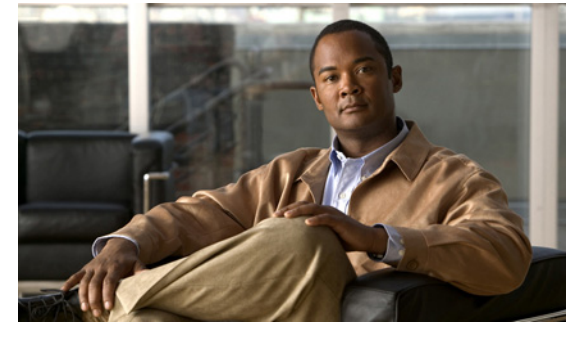

# **S Commands**

This chapter describes the Cisco NX-OS system management commands that begin with the letter S, excluding the **show** commands.

# **sampler**

To define a sampler and enter the sampler configuration mode, use the **sampler** command. To remove the sampler definition, use the **no** form of this command.

**sampler** *name*

**no sampler** *name*

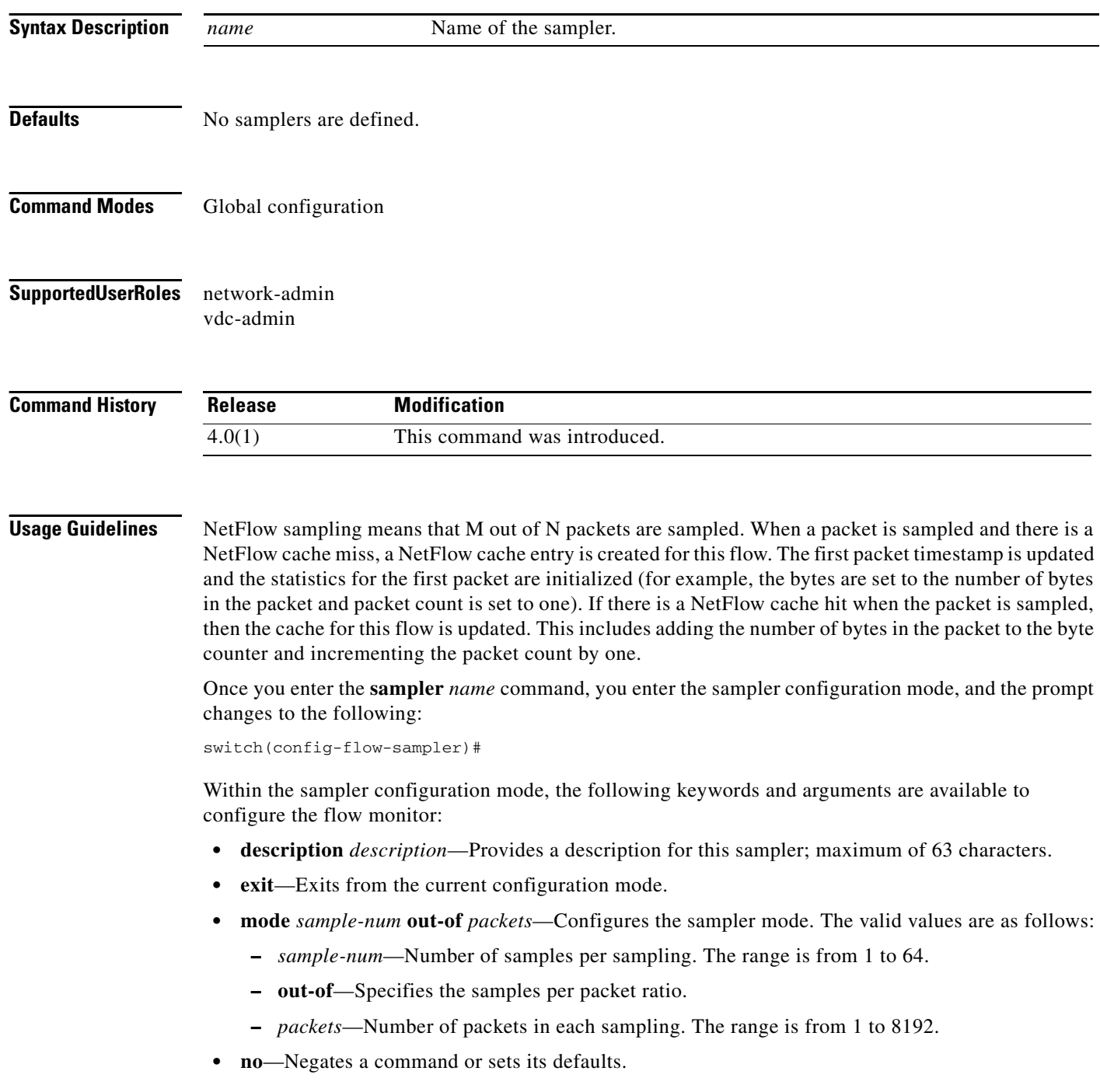

This command does not require a license.

**Examples** This example shows how to define a sampler and enter the sampler configuration mode:

switch(config)# **sampler testsampler** switch(config-flow-sampler)#

This example shows how to configure the sampler mode:

switch(config)# **sampler testsampler** switch(config-flow-sampler)# **mode 24 out-of 1200**

This example shows how to remove a sampler definition:

switch(config)# **no sampler testsampler** switch(config-flow)#

**Related Commands Command Description flow exporter** Creates a flow exporter. **flow monitor** Creates a flow monitor. **flow record** Creates a flow record.

#### **save**

### *Send document comments to nexus7k-docfeedback@cisco.com*

### **save**

To save the current configuration session to a file, use the **save** command.

**save** *location*

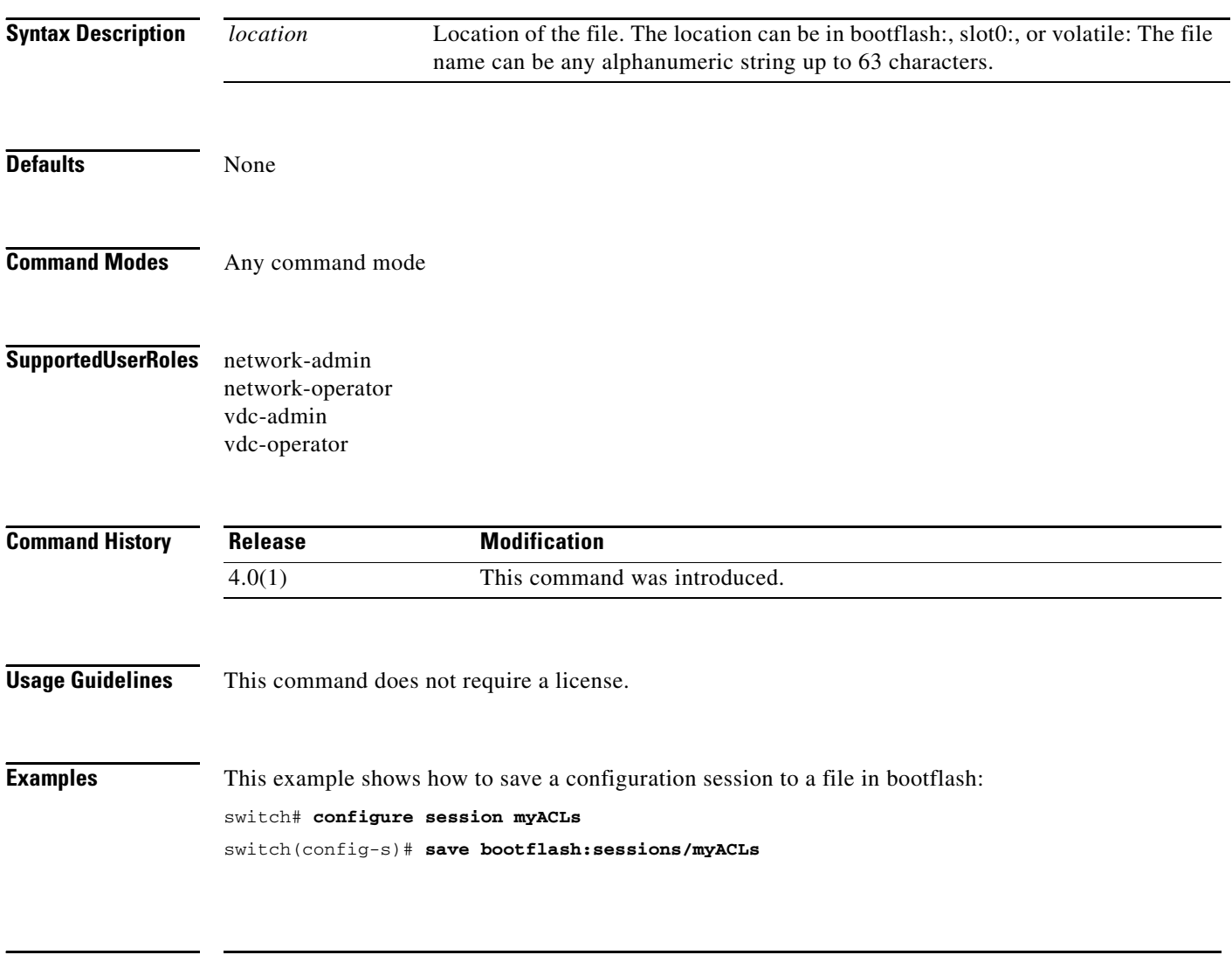

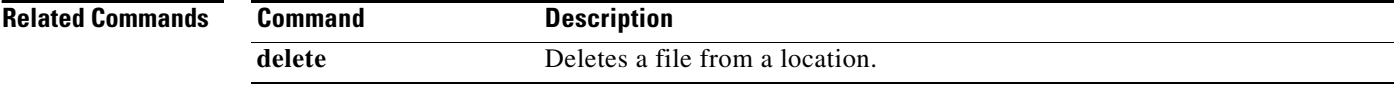

п

# **scheduler**

To create or schedule a Scheduler job, use the **scheduler** command. To remove a job or scheduled job, use the **no** form of this command.

**scheduler {aaa-authentication [username** *username***] password [0 | 7]** *password |*  **job name** *job-name* **| logfile size** *filesize* **| schedule name** *schedule-name***}** 

**no scheduler** {**aaa-authentication [username** *username***] password [0 | 7]** *password |* **job name** *job-name* | **logfile size** *filesize* | **schedule name** *schedule-name*}

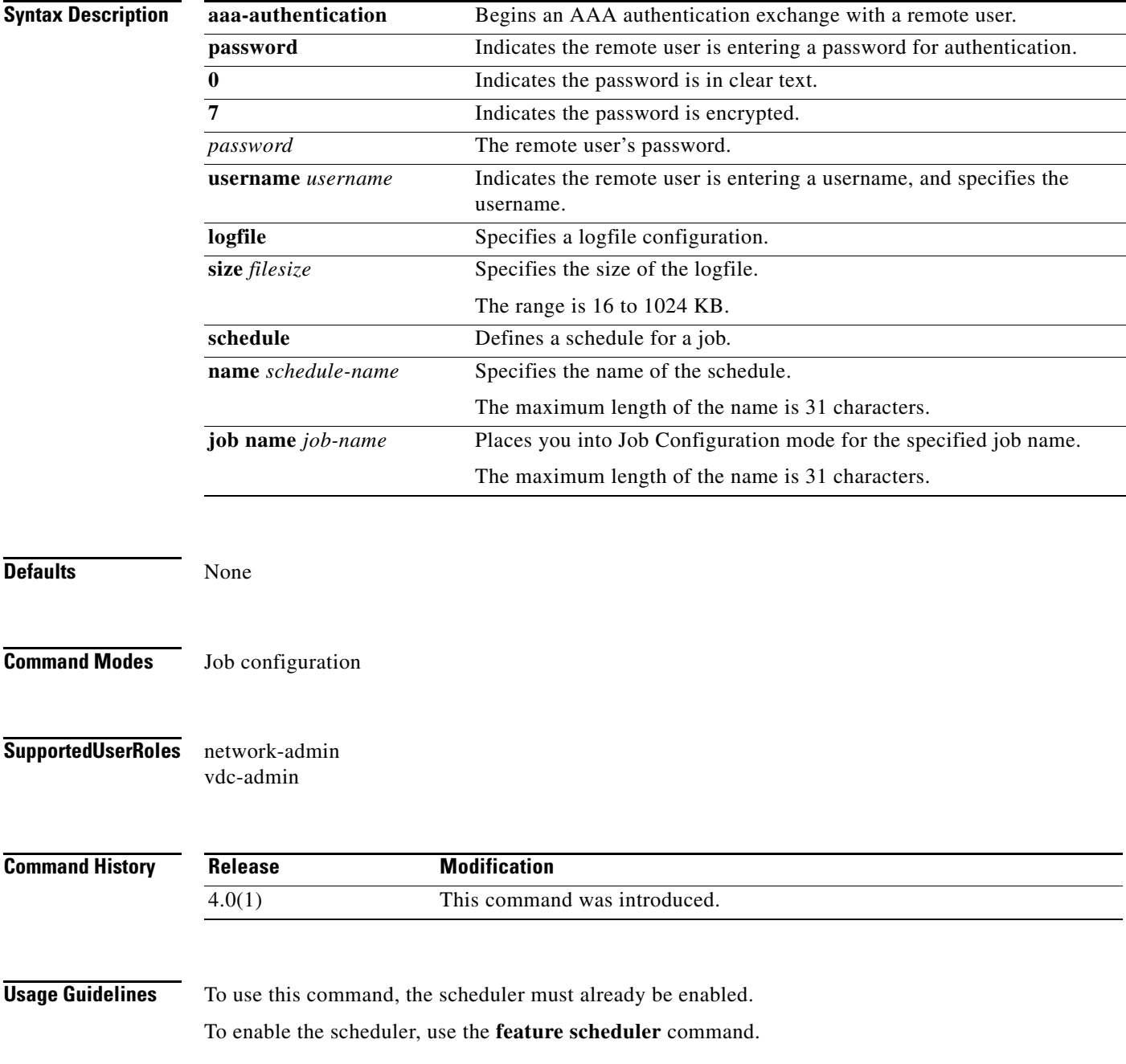

Remote users must authenticate with the device using the **scheduler aaa-authentication** command Before using this command to configure a maintenance job.

This command does not require a license.

**Note** The commands within a scheduler job must be entered in a single line separated by semicolons (;).

**Examples** This example shows how to create a Scheduler job that saves the running configuration to a file in bootflash and then copies the file from bootflash to a TFTP server. The file name is created using the current time stamp and switch name.

```
switch(config)# scheduler job name backup-cfg
switch(config-job)# cli var name timestamp $(TIMESTAMP);copy running-config 
bootflash:/$(SWITCHNAME)-cfg.$(timestamp);copy bootflash:/$(SWITCHNAME)-cfg.$(timestamp) 
tftp://1.2.3.4/ vrf management
switch(config-job)# end
switch(config)#
```
This example shows how to schedule a Scheduler job to run daily at 1:00 a.m.

```
switch(config)# scheduler schedule name daily
switch(config-schedule)# job name backup-cfg
switch(config-schedule)# time daily 1:00
switch(config-schedule)# end
switch(config)#
```
This example shows how to remove a Scheduler job.

```
switch# config t
switch(config)# no scheduler job name backup-cfg
```
This example shows how to remove a Scheduler job schedule.

```
switch# config t
switch(config)# no scheduler schedule name daily
```
This example shows how to specify the password for a remote user.

```
switch# config t
switch(config)# scheduler aaa-authentication password newpwd
```
This example shows how to specify a clear text password for a remote user.

```
switch# config t
switch(config)# scheduler aaa-authentication password 0 newpwd
```
This example shows how to specify an encrypted password for a remote user.

```
switch# config t
switch(config)# scheduler aaa-authentication password 7 newpwd2
```
This example shows how to specify a name and authentication password for a remote user.

```
switch# config t
switch(config)# scheduler aaa-authentication username admin1 password newpwd3
```
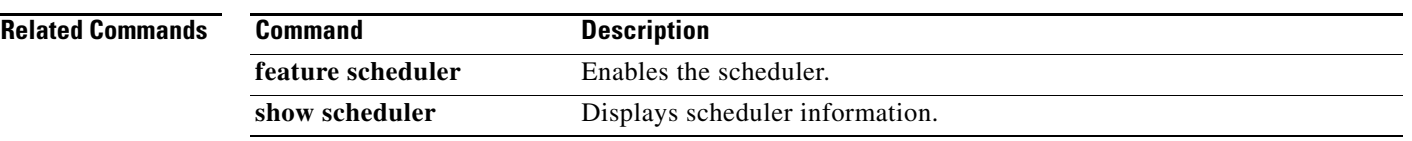

#### **S Commands**

#### **shut**

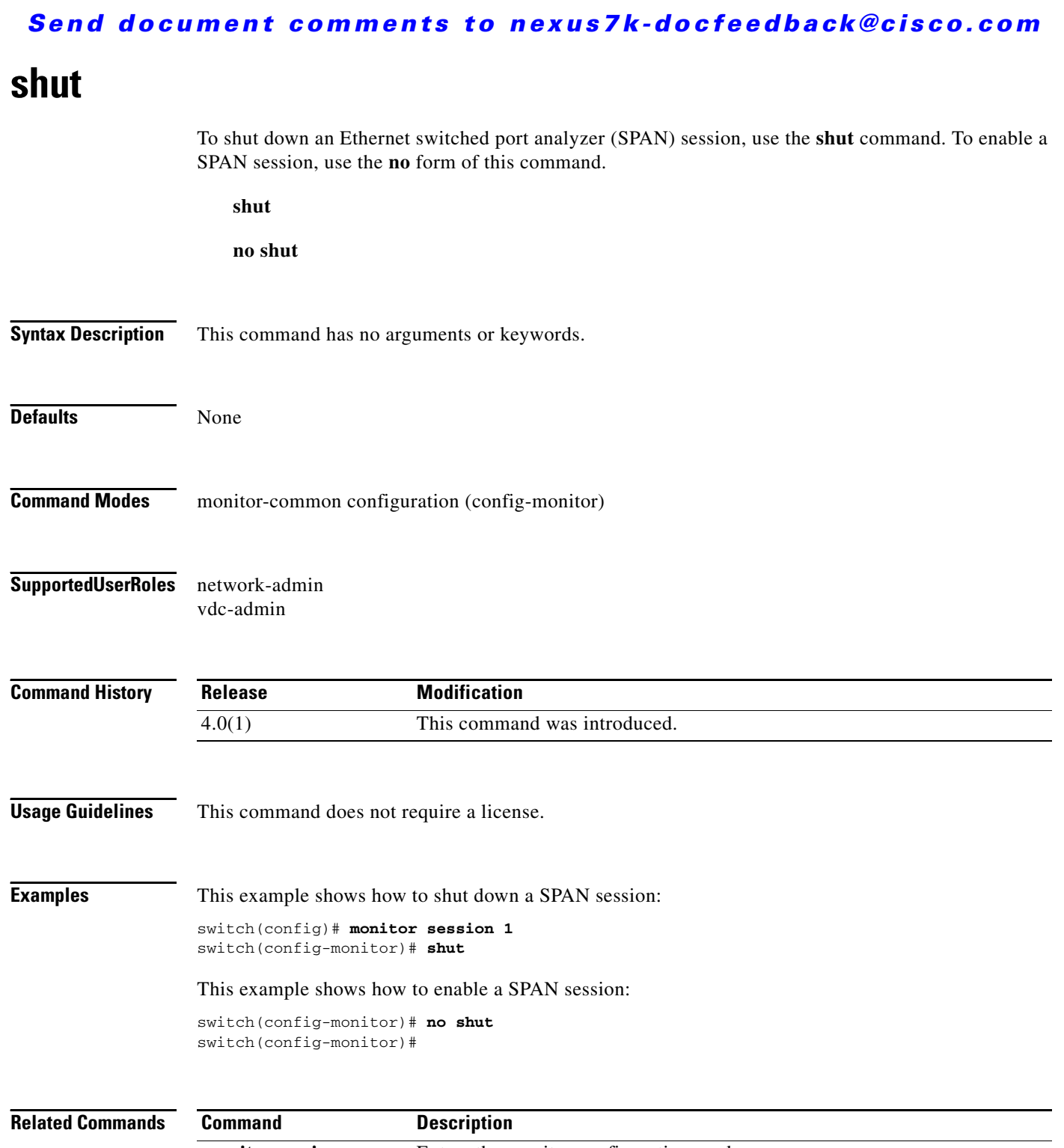

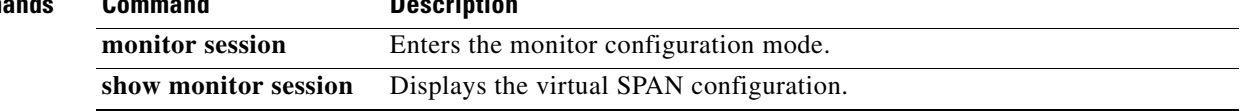

**Cisco Nexus 7000 Series NX-OS System Management Command Reference, Release 4.2**

# **snmp-server aaa-user cache-timeout**

To configure the Simple Network Management Protocol (SNMP) time-out value for synchronized AAA users, use the **snmp-server aaa-user cache-timeout** command. To revert to default, use the **no** form of this command.

**snmp-server aaa-user cache-timeout** *seconds*]

**no snmp-server aaa-user cache-timeout** *seconds*]

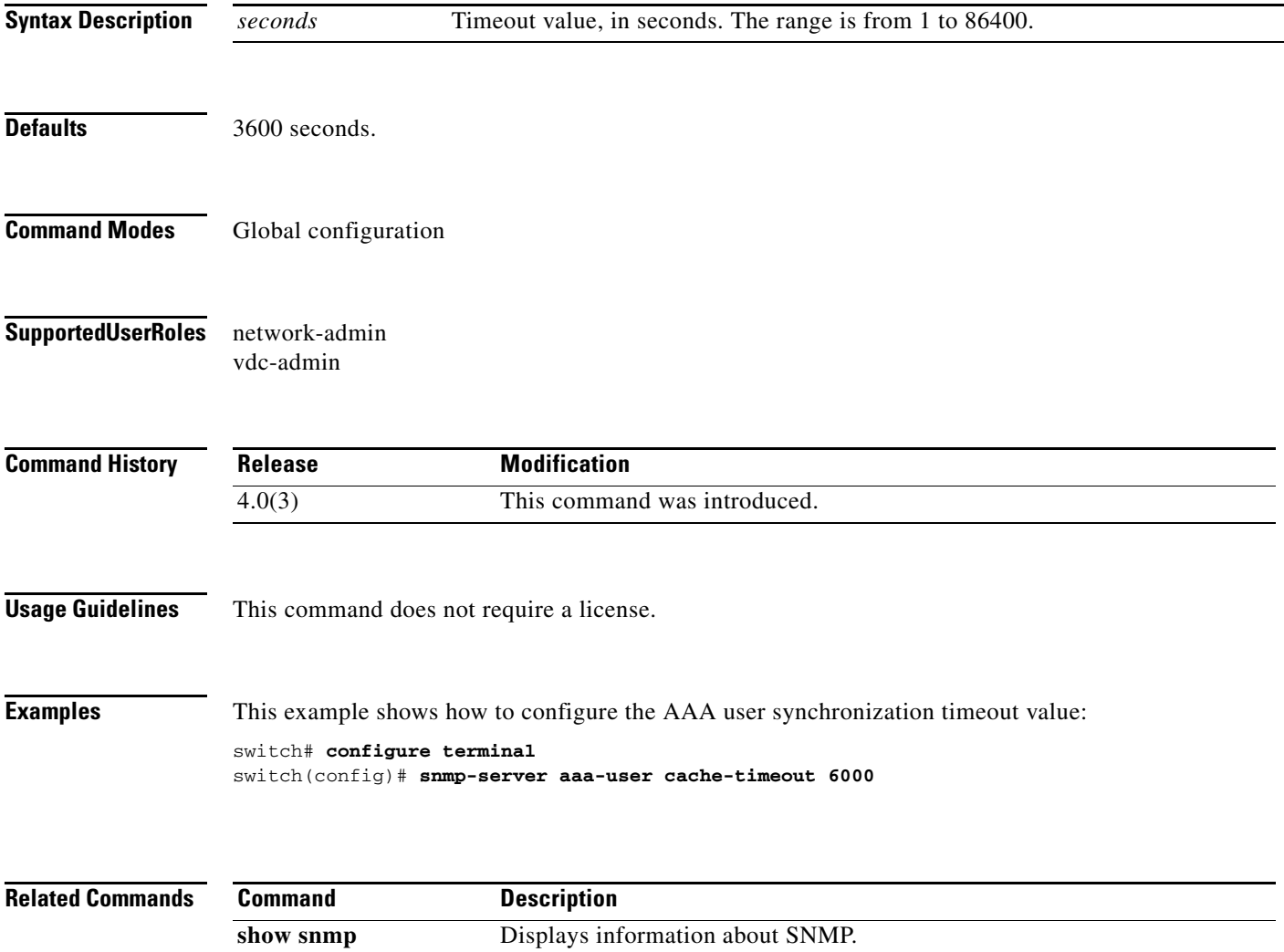

# **snmp-server community**

To configure the Simple Network Management Protocol (SNMP) community string, use the **snmp-server community** command. To remove the community string, use the **no** form of this command.

**snmp-server community** *name* [**group** *name* | **ro** | **rw**]

**no snmp-server community** *name* [**group** *name* | **ro** | **rw**]

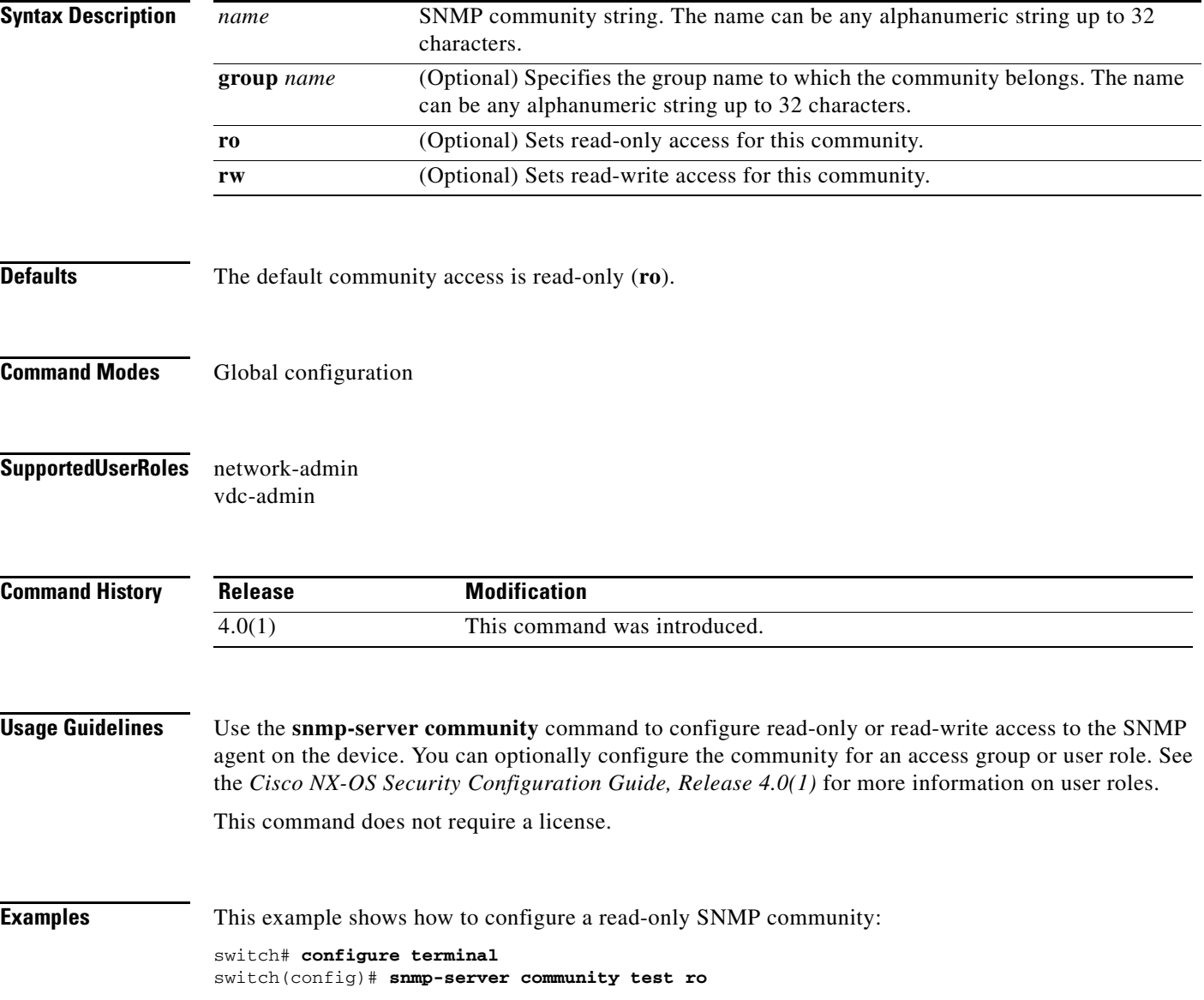

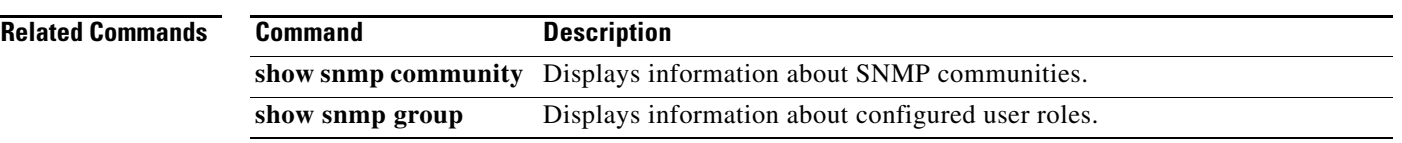

### **snmp-server contact**

To configure the Simple Network Management Protocol (SNMP) contact information, use the **snmp-server contact** command. To remove the contact information, use the **no** form of this command.

**snmp-server contact** [*contact-info*]

**no snmp-server contact** [*contact-info*]

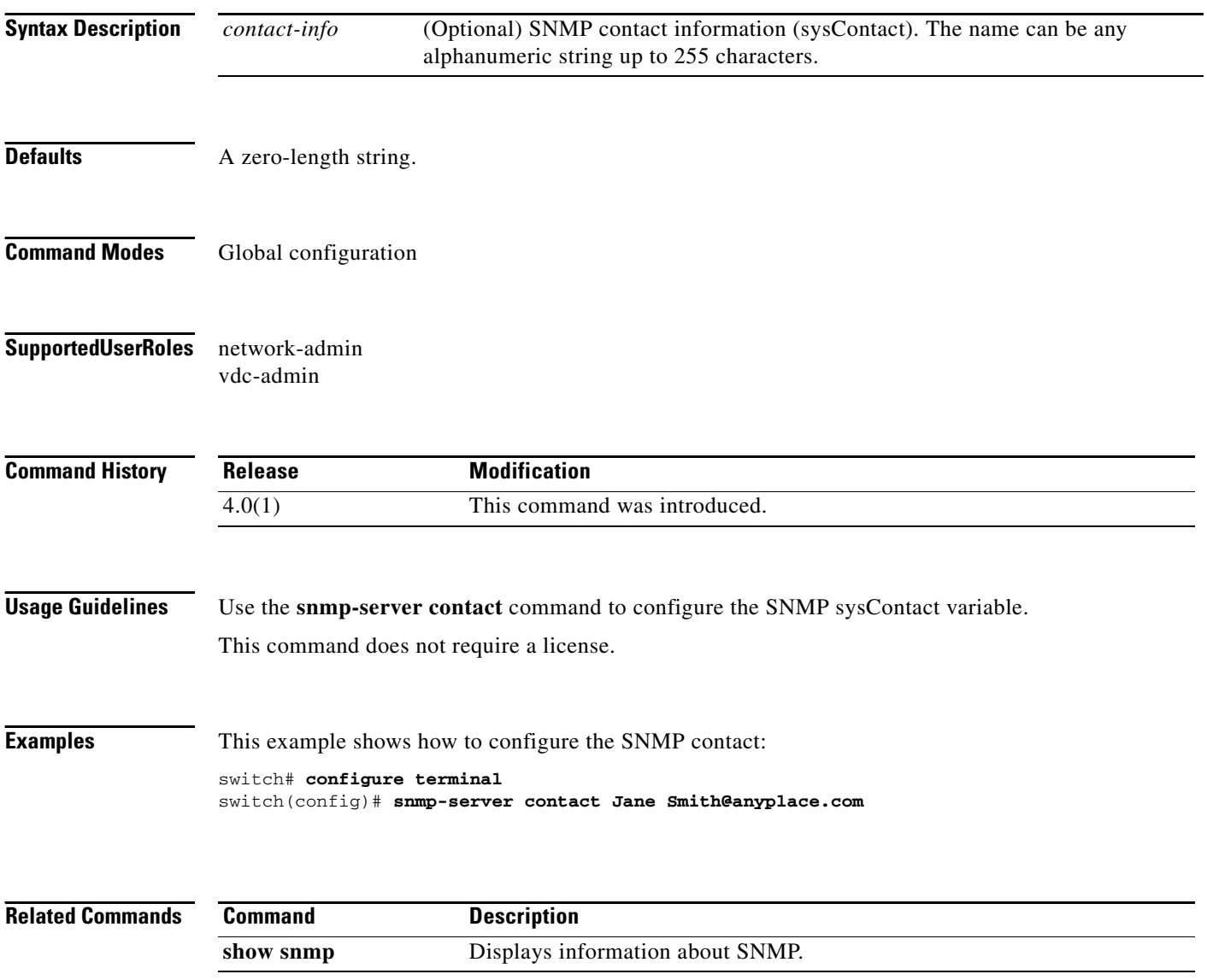

### **snmp-server context**

To configure the Simple Network Management Protocol (SNMP) context to logical network entity mapping, use the **snmp-server context** command. To remove the context, use the **no** form of this command.

- **snmp-server context** *context-name* [**instance** *instance-name*] [**vrf** *vrf-name*] [**topology** *topology-name*]
- **no snmp-server context** *context-name* [**instance** *instance-name*] [**vrf** *vrf-name*] [**topology** *topology-name*]

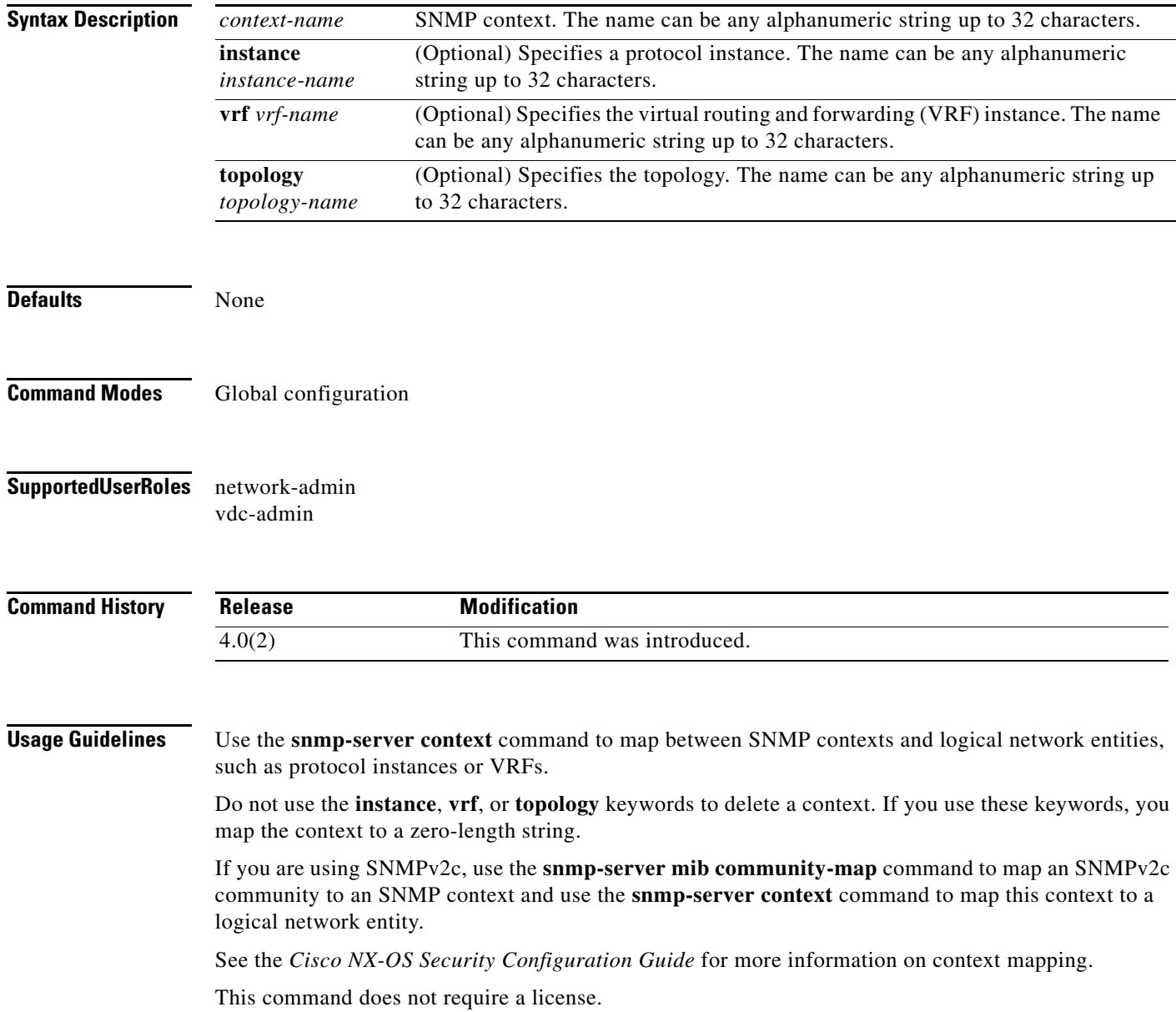

**Examples** This example shows how to map the public1 context to VRF red: switch# **configure terminal**

switch(config)# **snmp-server context public1 vrf red**

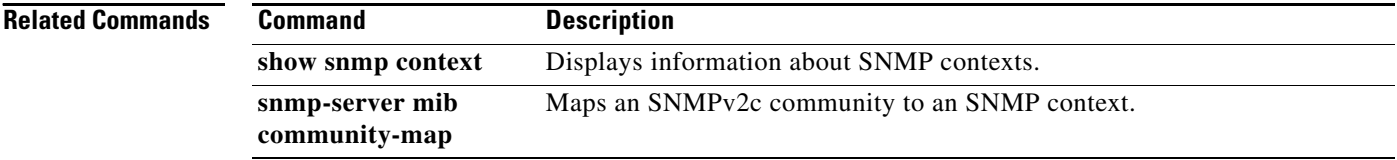

### **snmp-server enable traps**

To enable the Simple Network Management Protocol (SNMP) notifications, use the **snmp-server enable traps** command. To disable SNMP notifications, use the **no** form of this command.

- **snmp-server enable traps** [**aaa** [**server-state-change**] | **bgp** | **bridge** [**topologychange**] [**newroot**] | **callhome** | **eigrp** | **entity** [**fru**] | **hsrp** [**state-change**] | **license** | **link** | **ospf** *instance-tag* [**lsa** | **rate-limit** *rate*] | **port-security** | **rf** | **snmp** [**authentication**] | **stp** [**inconsistency**] [**loop-consistency**] [**root-inconsistency**]]
- **no snmp-server enable traps** [**aaa** [**server-state-change**] | **bgp** | **bridge** [**topologychange**] [**newroot**] | **callhome** | **eigrp** | **entity** [**fru**] | **hsrp** [**state-change**] | **license** | **link** | **ospf** *instance-tag* [**lsa** | **rate-limit** *rate*] | **port-security** | **rf** | **snmp** [**authentication**] | **stp** [**inconsistency**] [**loop-consistency**] [**root-inconsistency**]]

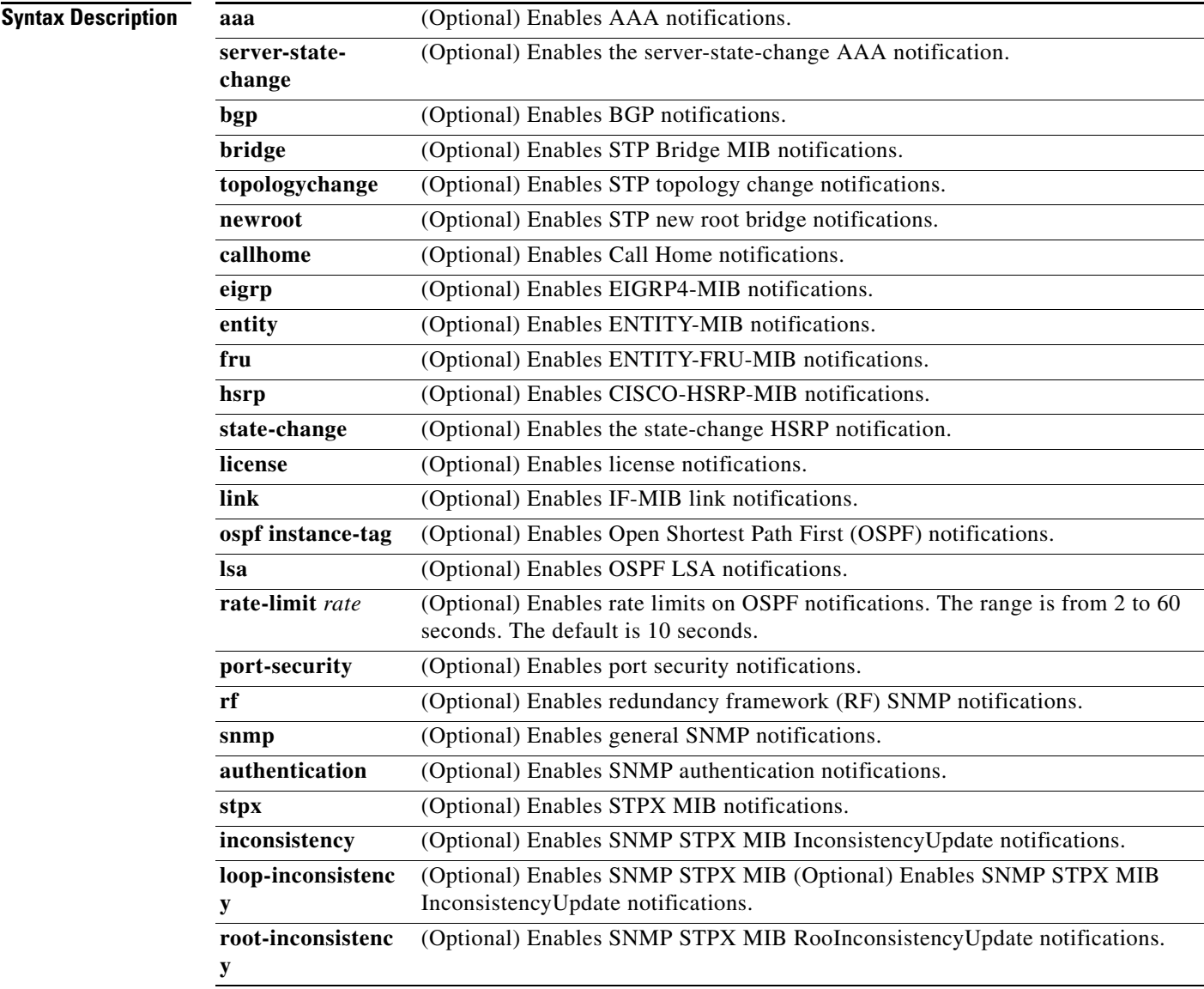

**Defaults** License and SNMP authentication notifications are enabled.

**Command Modes** Global configuration

**Supported User Roles** network-admin vdc-admin

**Command History**

**Release Modification** 4.0(1) This command was introduced. 4.0(2) Added OSPF **rate-limit** keyword. 4.0(3) Added **eigrp** keyword.

**Usage Guidelines** This command does not require a license.

**Examples** This example shows how to enable BGP notifications:

switch# **configure terminal** switch(config) **snmp-server enable traps bgp**

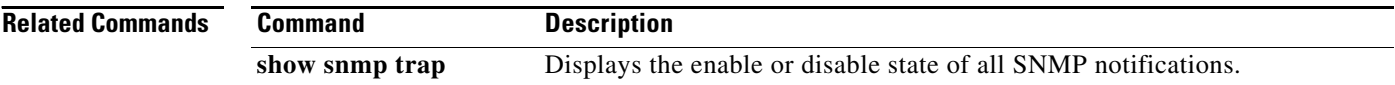

## **snmp-server globalEnforcePriv**

To globally enforce privacy for all Simple Network Management Protocol (SNMP) users, use the **snmp-server globalEnforcePriv** command in configuration mode. To disable global privacy, use the no form of this command.

**snmp-server globalEnforcePriv**

**no snmp-server globalEnforcePriv**

**Syntax Description** This command has no arguments or keywords.

**Defaults** Disabled

- **Command Modes** Global configuration
- **Supported User Roles** network-admin vdc-admin

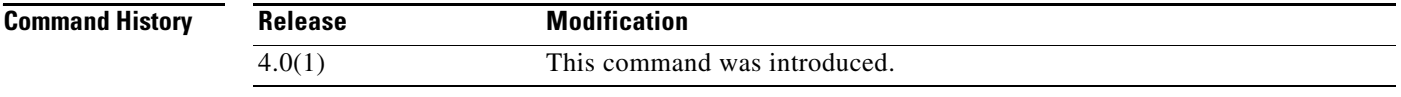

**Usage Guidelines** Use the **snmp-server globalEnforcePriv** command to enforce privacy on all SNMP users. This command does not require a license.

**Examples** This example shows how to globally enforce privacy for all SNMP contact: switch# **configure terminal** switch(config)# **snmp-server contact Jane Smith@anyplace.com**

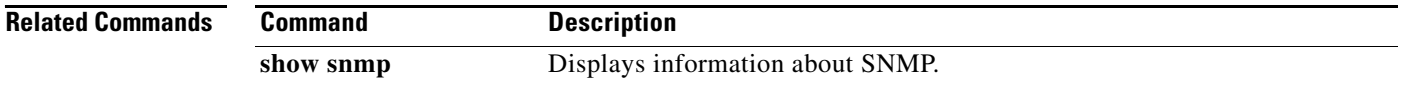

Г

### **snmp-server host**

To specify the server host to receive Simple Network Management Protocol (SNMP) notifications, use the **snmp-server host** command. To remove the SNMP server configuration, use the **no** form of this command.

- **snmp-server host** *host-name* {*snmp-name* | **filter-vrf** {*vrf-name* | **default | management**} | **informs**  {*snmp-name* | **version** {**1** *snmp-name* | **2c** *snmp-name* | **3** {**auth** *snmp-name* | **noauth** *snmp-name* | **priv** *snmp-name*}}} | **source-interface** {**ethernet** *number* | **loopback** *number* | **mgmt** *number* | **port-channel** *number* **| vlan** *number*} | **traps** {*snmp-name* | **version** {**1** *snmp-name* | **2c**  *snmp-name* | **3** {**auth** *snmp-name* | **noauth** *snmp-name* | **priv** *snmp-name*}}} | **use-vrf** {*vrf-name* | **default** | **management**} | **version** {**1** *snmp-name* | **2c** *snmp-name* | **3** {**auth** *snmp-name* | **noauth** *snmp-name* | **priv** *snmp-name*}}} **udp-port** *port*
- **no snmp-server host** *host-name* {*snmp-name* | **filter-vrf** {*vrf-name* | **default | management**} | **informs** {*snmp-name* | **version** {**1** *snmp-name* | **2c** *snmp-name* | **3** {**auth** *snmp-name* | **noauth**  *snmp-name* | **priv** *snmp-name*}}} | **source-interface** {**ethernet** *number* | **loopback** *number* | **mgmt** *number* | **port-channel** *number* **| vlan** *number*} | **traps** {*snmp-name* | **version** {**1**  *snmp-name* | **2c** *snmp-name* | **3** {**auth** *snmp-name* | **noauth** *snmp-name* | **priv** *snmp-name*}}} | **use-vrf** {*vrf-name* | **default** | **management**} | **version** {**1** *snmp-name* | **2c** *snmp-name* | **3** {**auth**  *snmp-name* | **noauth** *snmp-name* | **priv** *snmp-name*}}} **udp-port** *port*

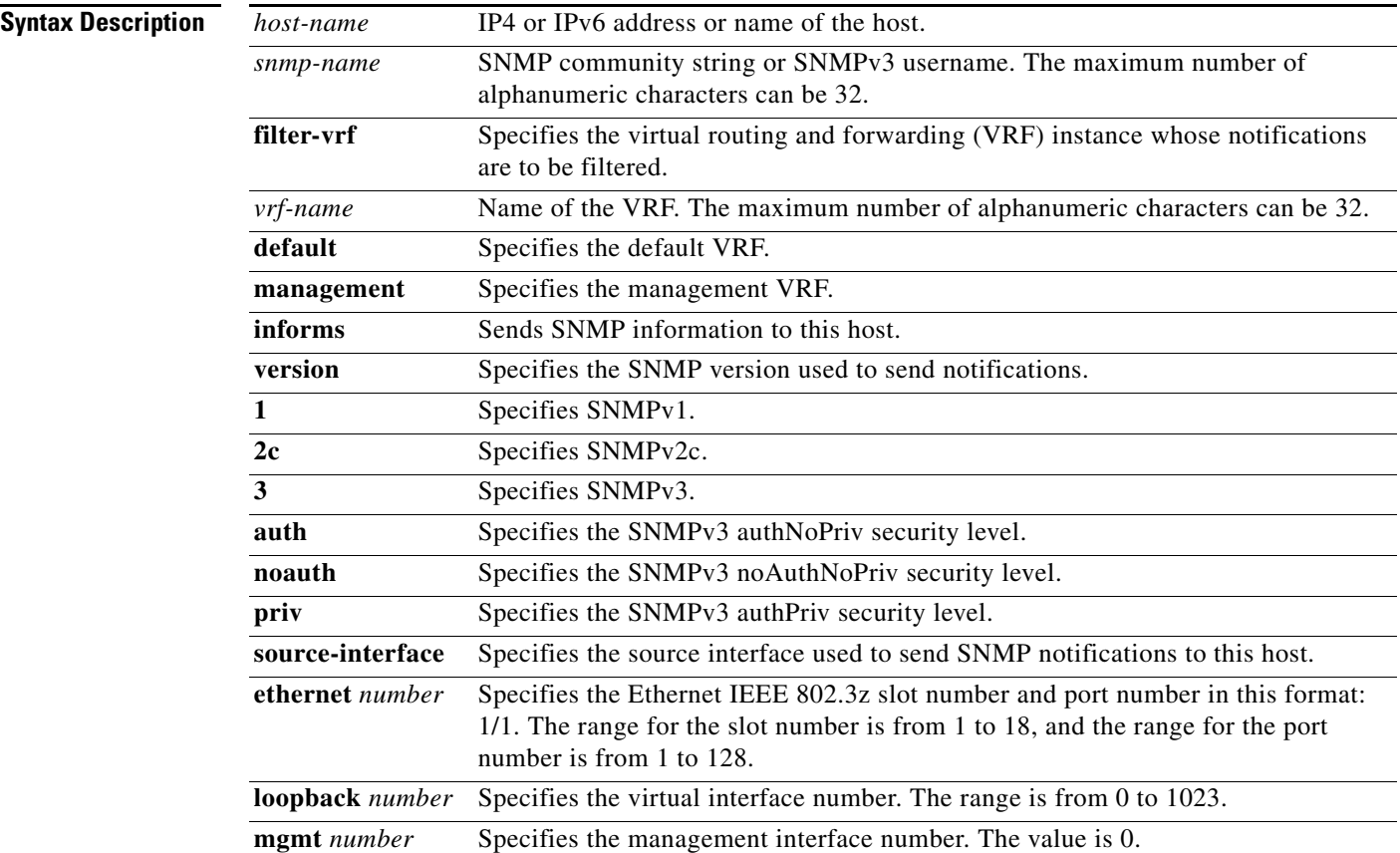

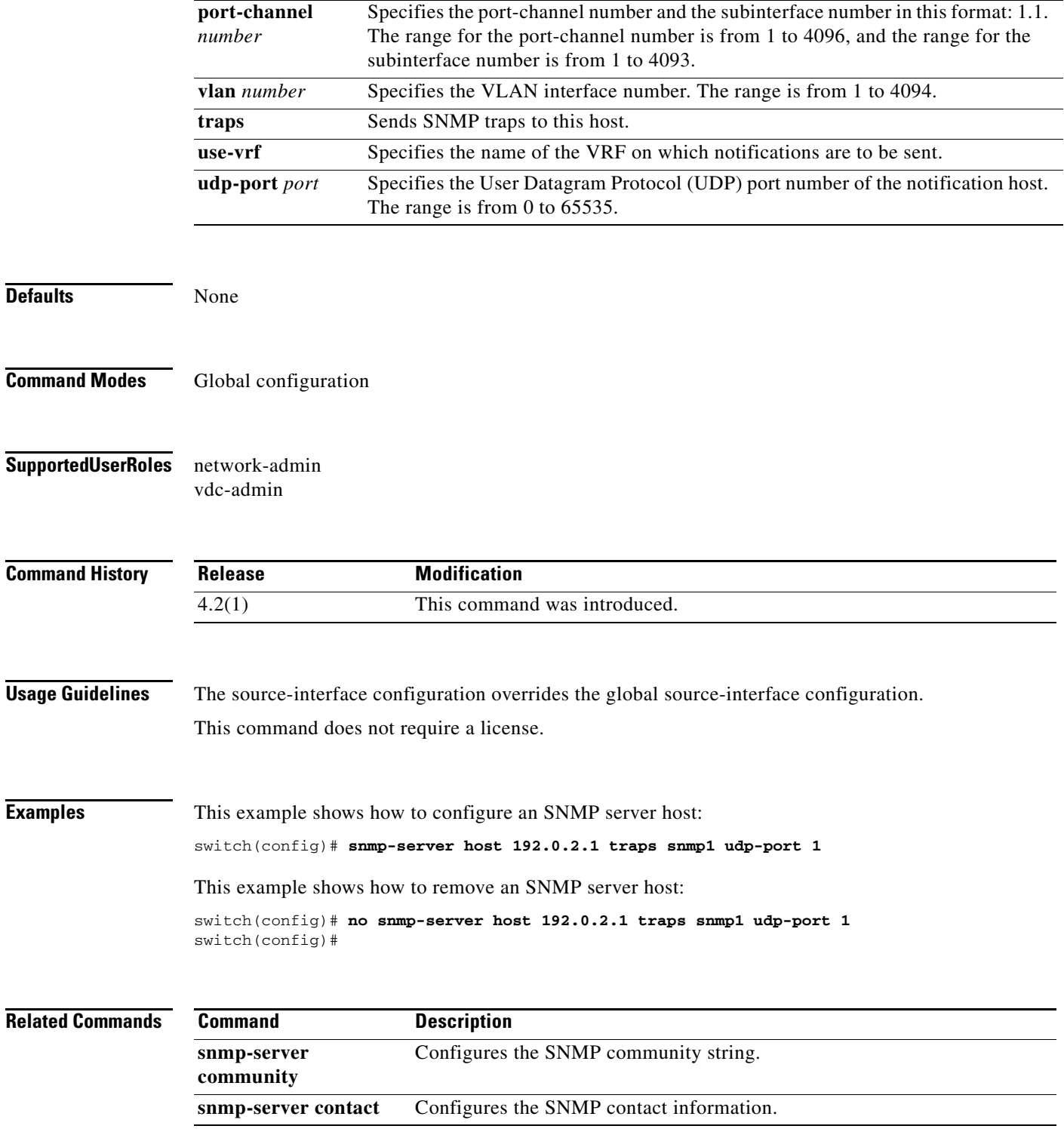

# **snmp-server host filter-vrf**

To configure a Simple Network Management Protocol (SNMP) host receiver to gather notifications that occur on a specific virtual routing and forwarding (VRF) instance, use the **snmp-server host filter-vrf** command. To remove the VRF filter, use the **no** form of this command.

**snmp-server host** *host-address* **filter-vrf** *vrf-name* [**udp-port** *port*]

**no snmp-server host** *host-address* **filter-vrf** *vrf-name* [**udp-port** *port*]

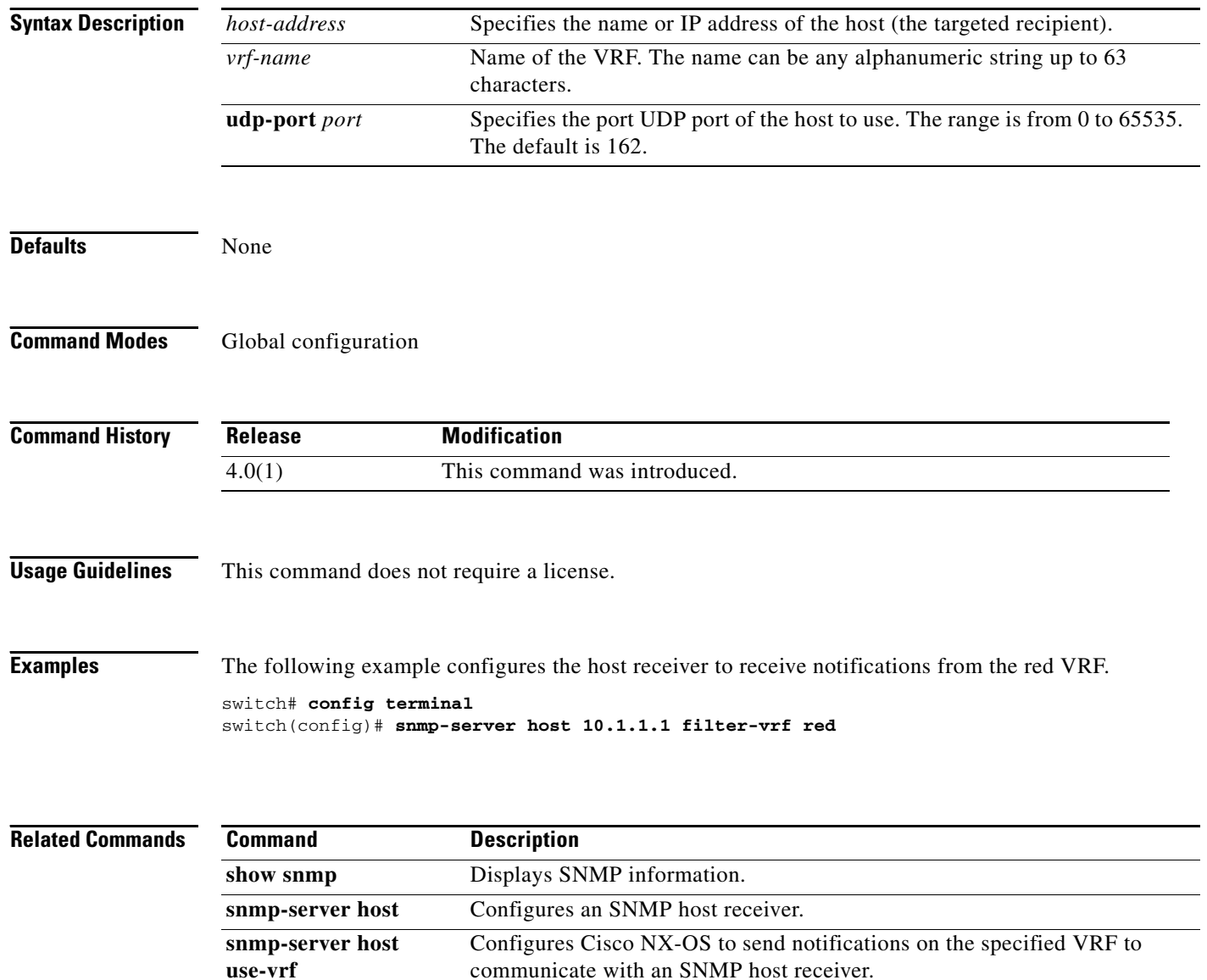

## **snmp-server host use-vrf**

To configure the device to communicate with a Simple Network Management Protocol (SNMP) host receiver on a specific virtual routing and forwarding (VRF) instance, use the **snmp-server host use-vrf** command. To return to the default, use the **no** form of this command.

**snmp-server host** *host-address* **use-vrf** *vrf-name* [**udp-port** *port*]

**no snmp-server host** *host-address* **use-vrf** *vrf-name* [**udp-port** *port*]

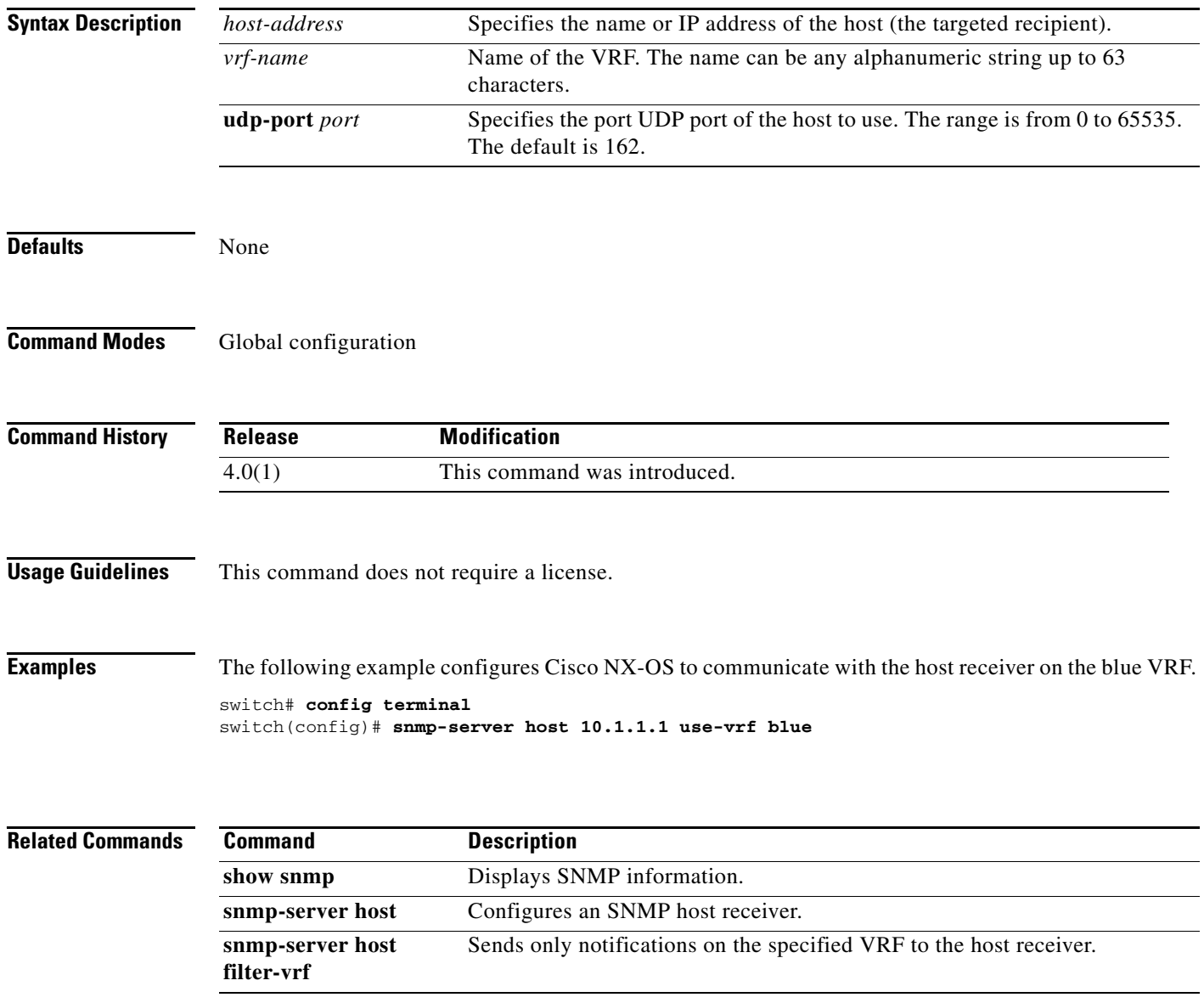

# **snmp-server location**

To configure the device location used by the Simple Network Management Protocol (SNMP), use the **snmp-server location** command**.** To remove the location, use the no form of this command.

**snmp-server location** [*location*]

**no snmp-server location** [*location*]

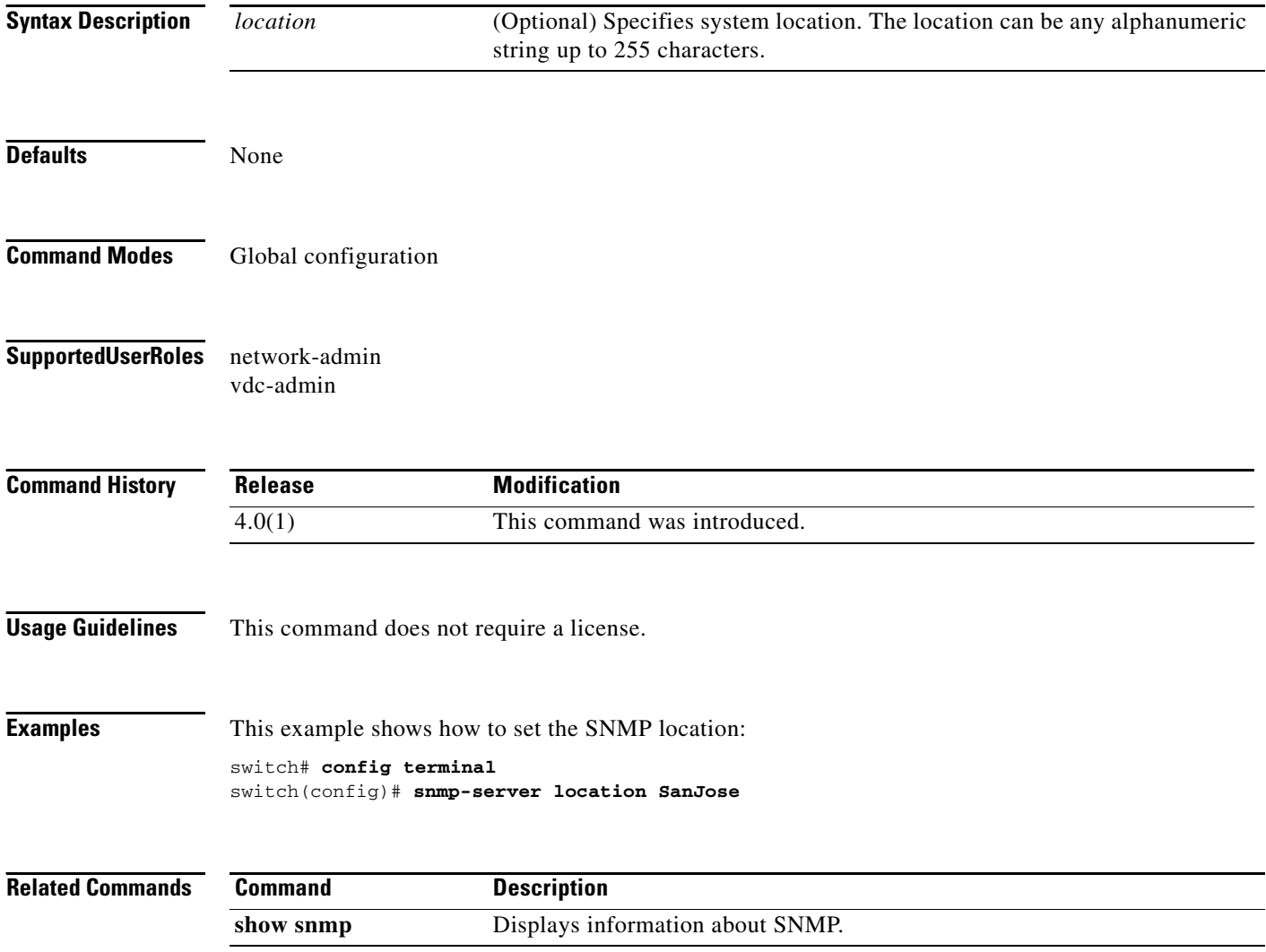

a ka

#### *Send document comments to nexus7k-docfeedback@cisco.com*

# **snmp-server mib community-map**

To configure the Simple Network Management Protocol (SNMP) version 2c community to context mapping, use the **snmp-server mib community-map** command. To remove the community to context mapping, use the **no** form of this command.

**snmp-server mib community-map** *community-string* **context** *context-name*

**no snmp-server mib community-map** *community-string* **context** *context-name*

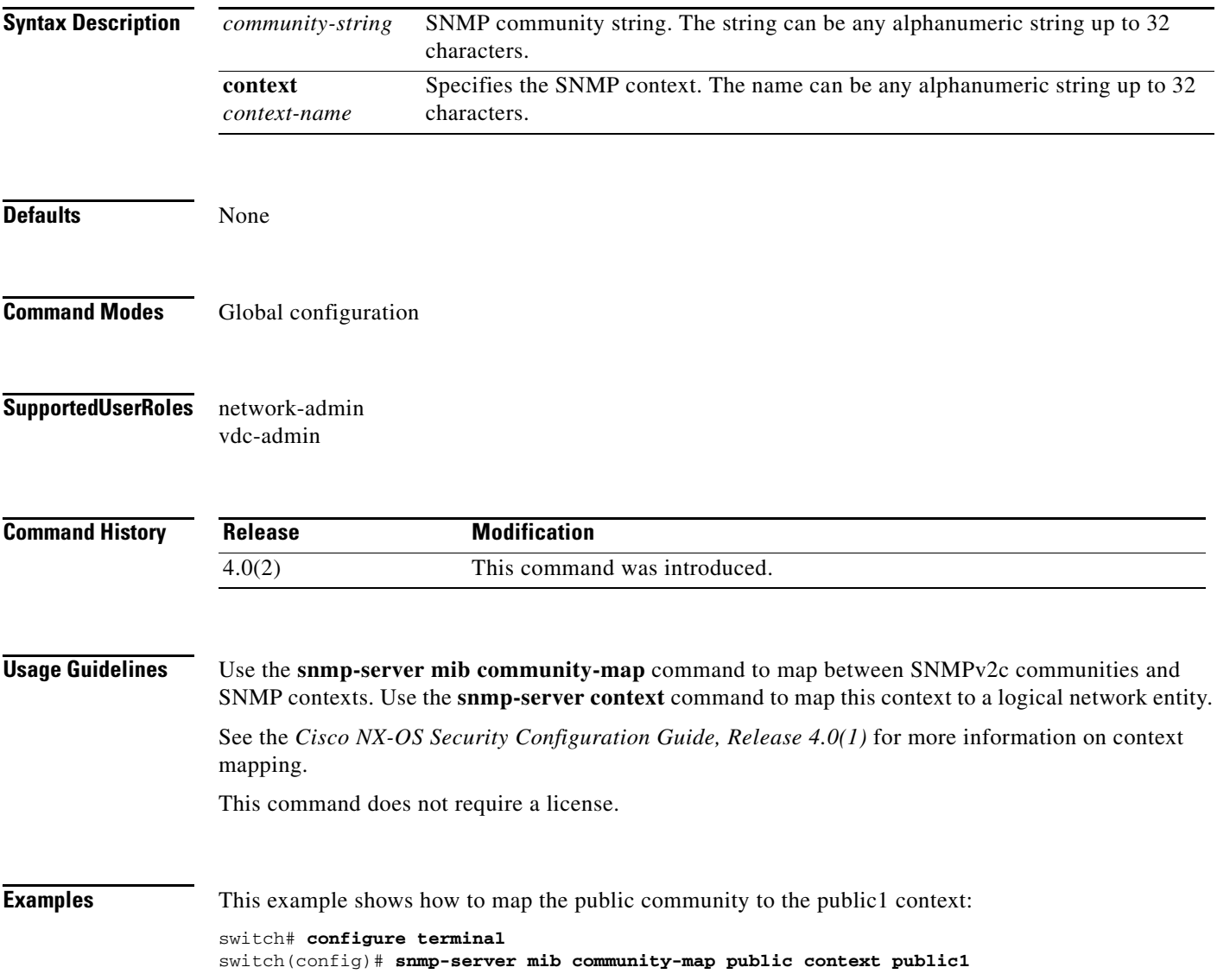

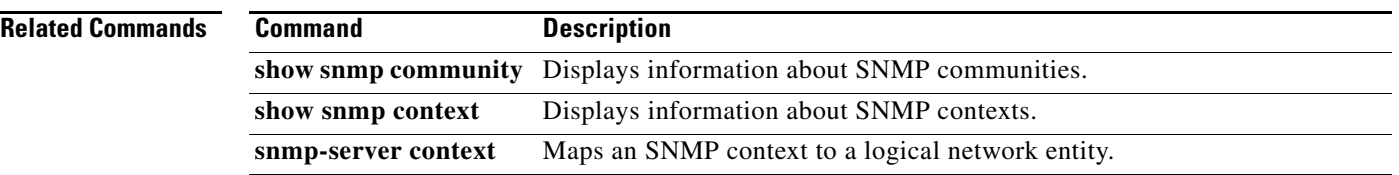

### **snmp-server protocol enable**

To enable the Simple Network Management Protocol (SNMP), use the **snmp-server protocol enable**  command. To disable the SNMP protocol, use the **no** form of this command.

**snmp-server protocol enable no snmp-server protocol enable Syntax Description** This command has no arguments or keywords. **Defaults** Enabled **Command Modes** Global configuration **Supported User Roles** network-admin vdc-admin **Command History Usage Guidelines** Use the **no snmp protocol enable** command to disable the SNMP protocol and close any TCP or UDP ports associated with the protocol. This command does not require a license. **Examples** This example shows how disable the SNMP protocol: switch# **configure terminal** switch(config)# **no snmp-server protocol enable Release Modification** 4.0(3) This command was introduced.

Г

# **snmp-server source-interface**

To configure a Simple Network Management Protocol (SNMP) source interface through which notifications are sent, use the **snmp-server source-interface** command. To remove the SNMP source interface configuration, use the **no** form of this command.

- **snmp-server source-interface** {**traps** | **informs**} {**ethernet** *number* | **loopback** *number* | **mgmt** *number* | **port-channel** *number* | **vlan** *number*}
- **no snmp-server source-interface** {**traps** | **informs**} {**ethernet** *number* | **loopback** *number* | **mgmt** *number* | **port-channel** *number* | **vlan** *number*}

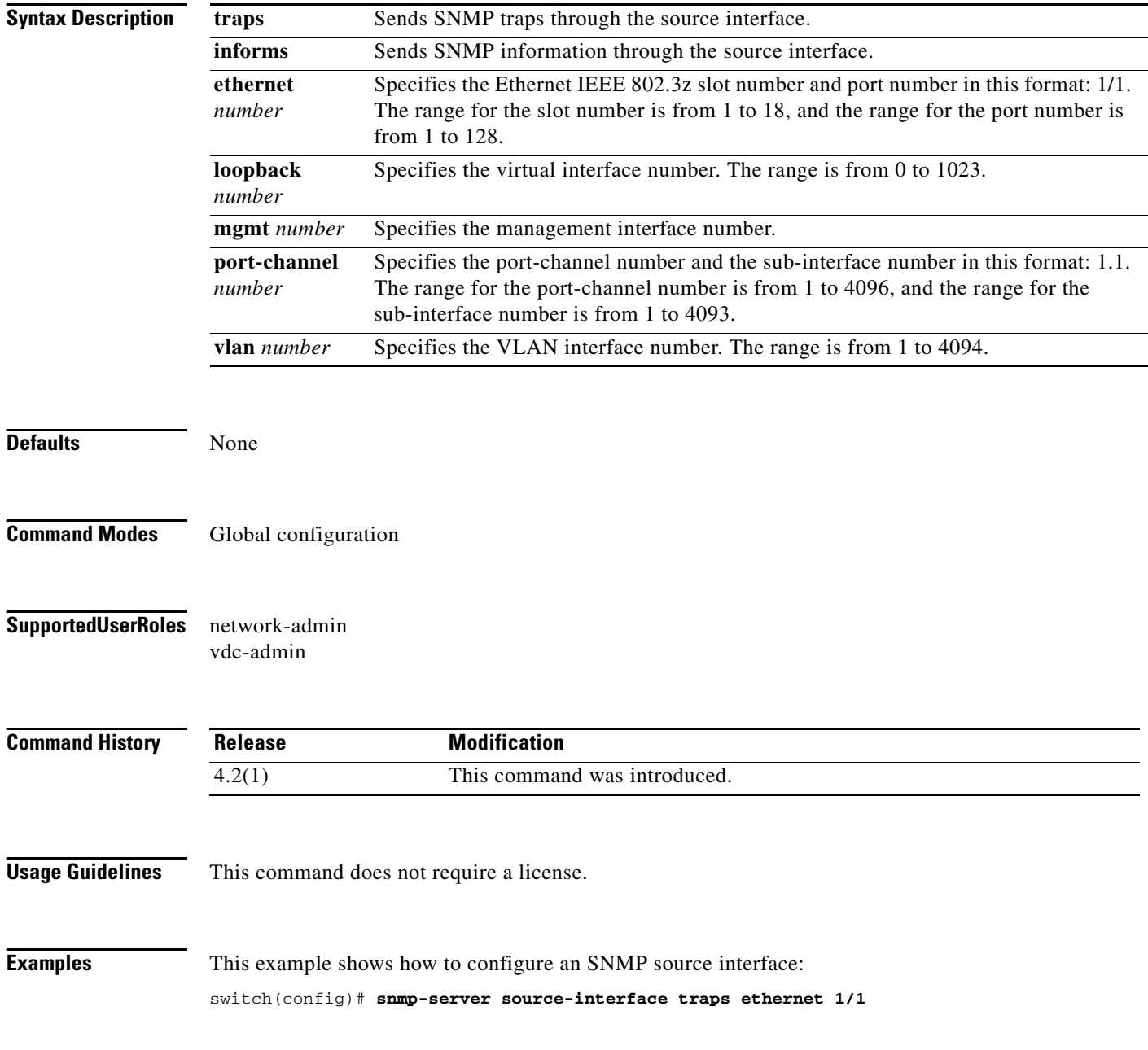

**Cisco Nexus 7000 Series NX-OS System Management Command Reference, Release 4.2**

This example shows how to remove the SNMP source interface:

switch(config)# **no snmp-server source-interface traps ethernet 1/1** switch(config)#

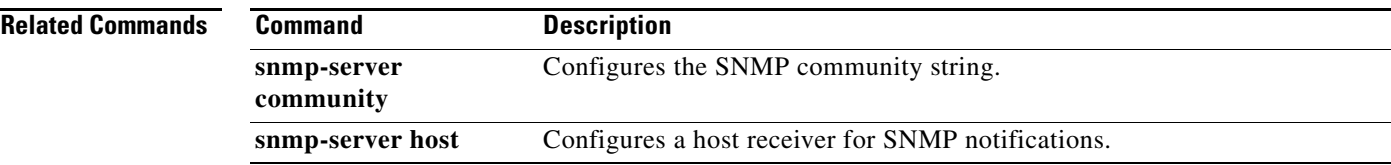

# **snmp-server tcp-session**

To enable one-time authentication for Simple Network Management Protocol (SNMP) over a TCP session, use the **snmp-server tcp-session** command. To disable one-time authentication for SNMP over a TCP session, use the no form of this command.

**snmp-server tcp-session** [**auth**]

**no snmp-server tcp-session** [**auth**]

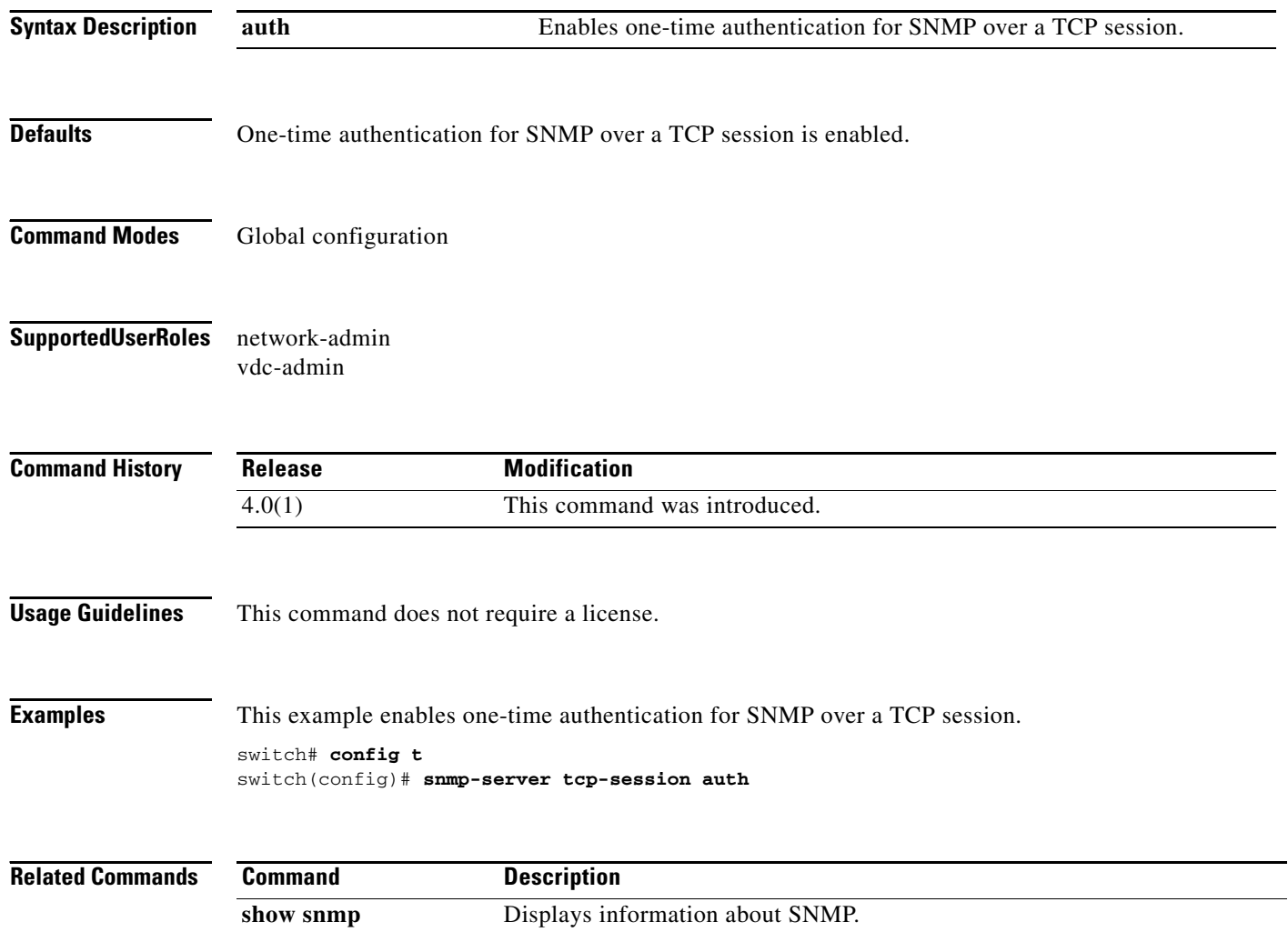

### **snmp-server user**

To configure the Simple Network Management Protocol (SNMP) user information, use the **snmp-server user** command. To disable the configuration or to revert to factory defaults, use the no form of this command.

**snmp-server user** *username* [*group-name*] [**auth** {**md5** | **sha**} *password* [**priv** [**aes-128]** *password*] [**localizedkey**] [**engineID** *id*]

**no snmp-server user** *username* [*group-name*] [**auth** {**md5** | **sha**} *password* [**priv** [**aes-128]**  *password*] [**localizedkey**] [**engineID** *id*]

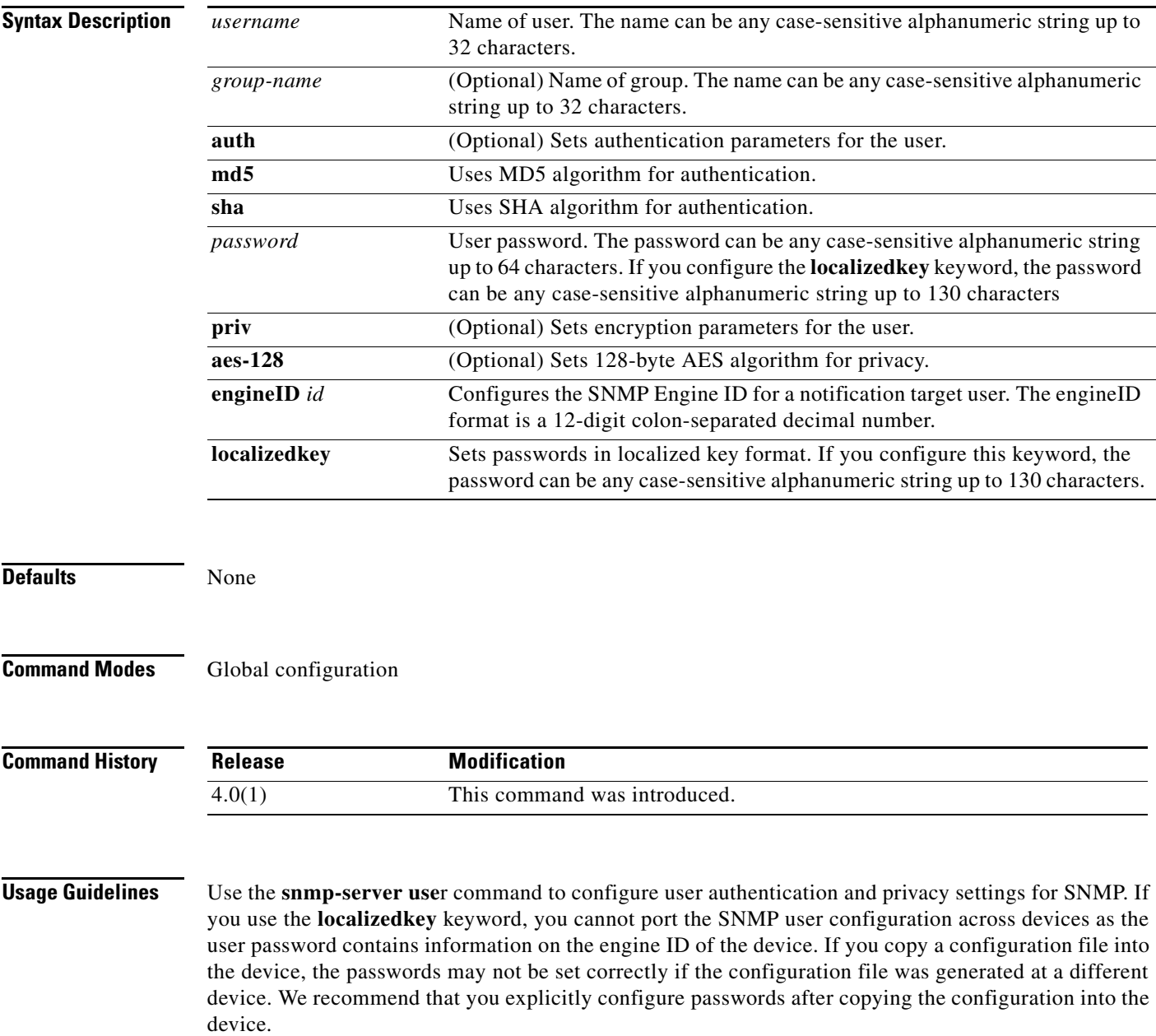

#### **snmp-server user**

#### *Send document comments to nexus7k-docfeedback@cisco.com*

SNMP Version 3 is the most secure model, as it allows packet encryption with the **priv** keyword.

To assign multiple roles to a user, configure multiple **snmp-server user** *username group-name*  commands. The *group-name* argument is defined by the **role name** command.

If you are configuring an SNMP notification target user, use the **engineID** keyword to configure the SNMP engine ID for this user.

To delete the user or the role associated with that user, use the **no** form of this command.

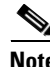

**Note** You cannot delete the last role for a user.

This command does not require a license.

**Examples** This example sets the user authentication information for user jane.

switch# **config terminal** switch(config)# **snmp-server user jane network-admin auth sha abcd1234**

This example sets multiple roles for user sam.

switch# **config terminal** switch(config)# **snmp-server user sam network-admin**  switch(config)# **snmp-server user sam testrole** 

This example sets the user authentication and privacy information for user Juan.

switch# **config terminal** switch(config)# **snmp-server user Juan network-admin auth sha abcd1234 priv abcdefgh**

This example sets the user authentication and SNMP engine ID for a notification target user.

switch# **config terminal** switch(config)# **snmp-server user notifUser network-admin auth sha abcd1234 engineID 00:12:00:00:09:03:00:05:48:00:74:30**

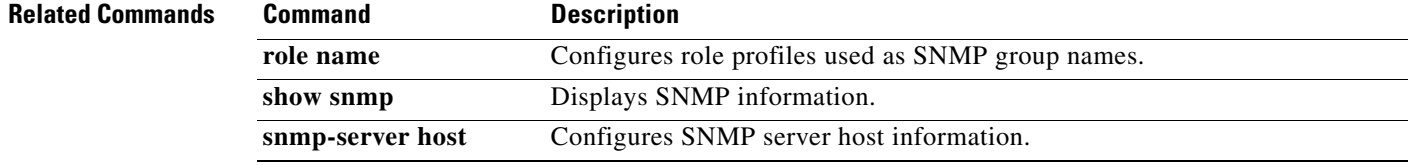

## **snmp-server user enforcePriv**

To enforce privacy for an Simple Network Management Protocol (SNMP) user, use the **snmp-server user enforcePriv** command. To revert to factory defaults, use the no form of this command.

**snmp-server user** *username* **enforcePriv**

**no snmp-server user** *username* **enforcePriv**

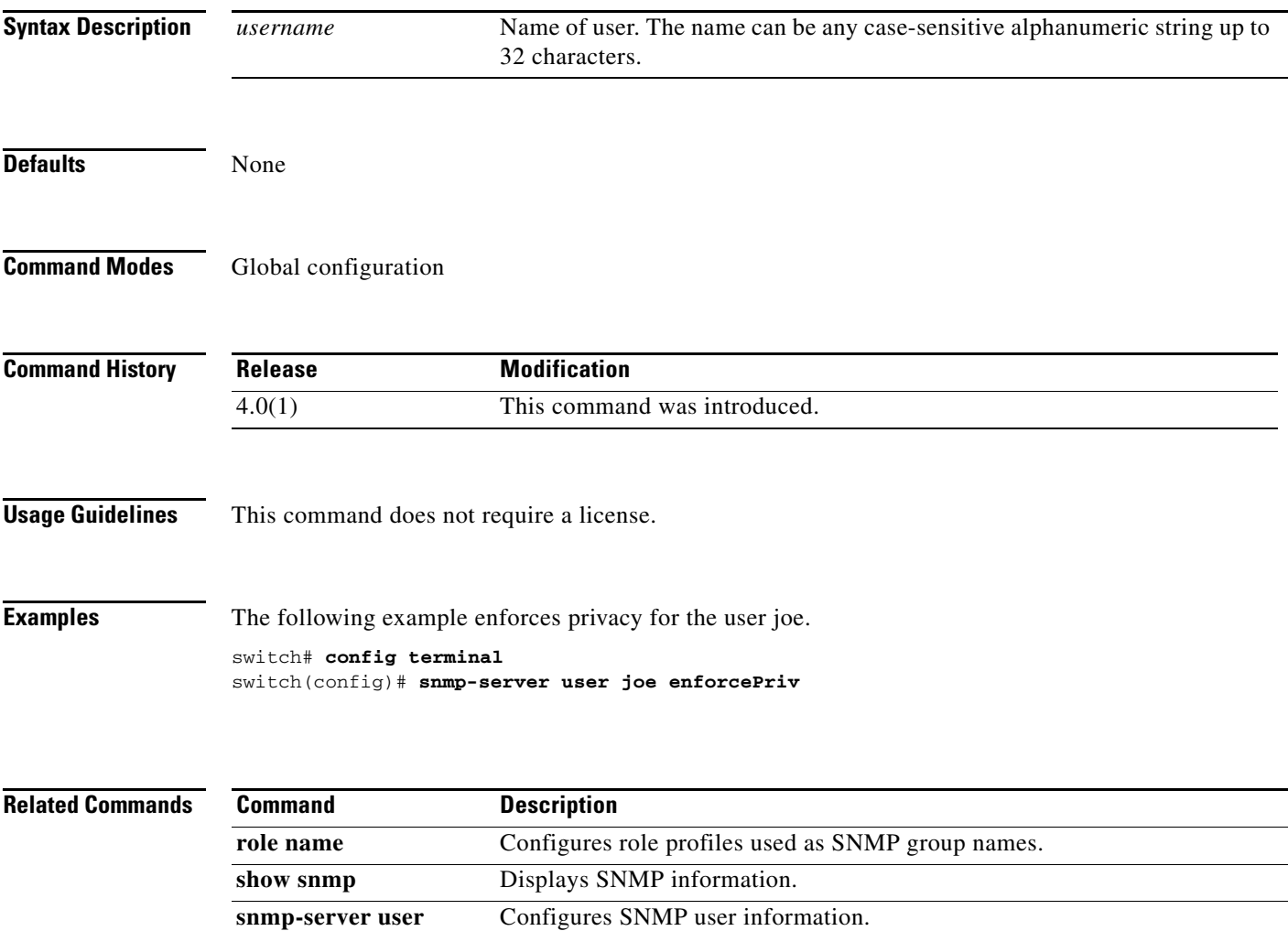

### **snmp-trap**

To generate the Simple Network Management Protocol (SNMP) trap when an Embedded Event Manager (EEM) applet is triggered, use the **snmp-trap** command.

**snmp-trap** [**intdata1** *integer-data1*] [**intdata2** *integer-data2*] [**strdata** *string-data*] **event-type** *ev\_type* **policy-name** *name*

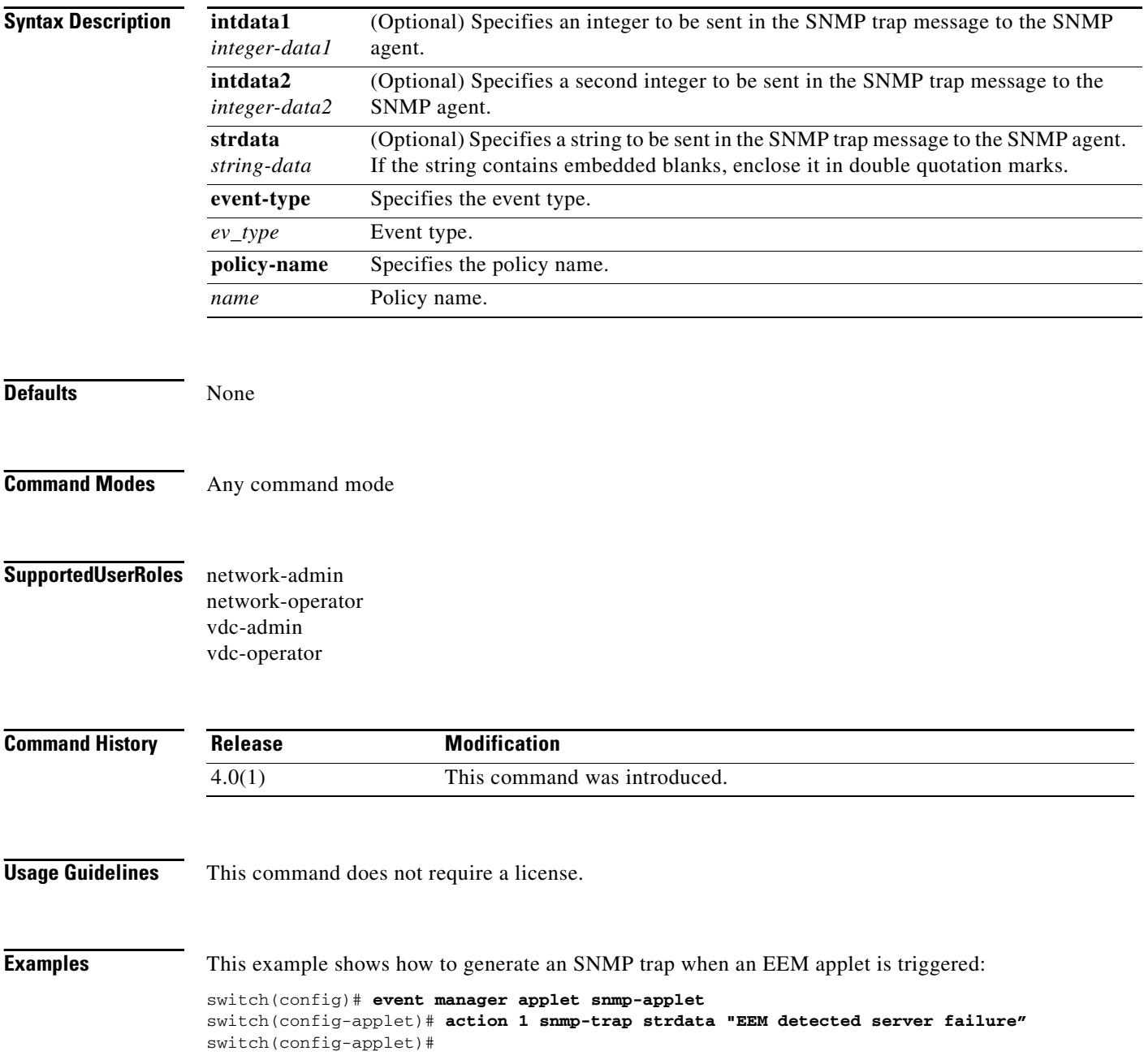

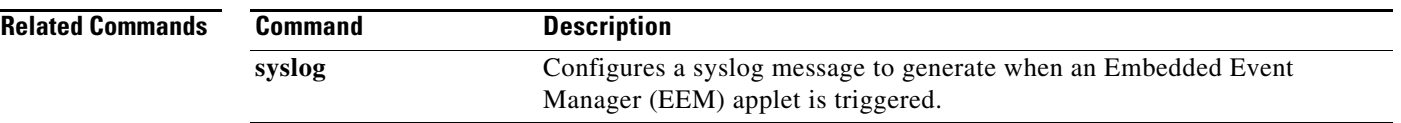

#### **source**

### *Send document comments to nexus7k-docfeedback@cisco.com*

### **source**

To configure the NetFlow exporter interface to use to reach the NetFlow collector for the configured destination, use the **source** command. To remove the source, use the **no** form of this command.

**source** *if-type if-number*

**no source** [*if-type if-number*]

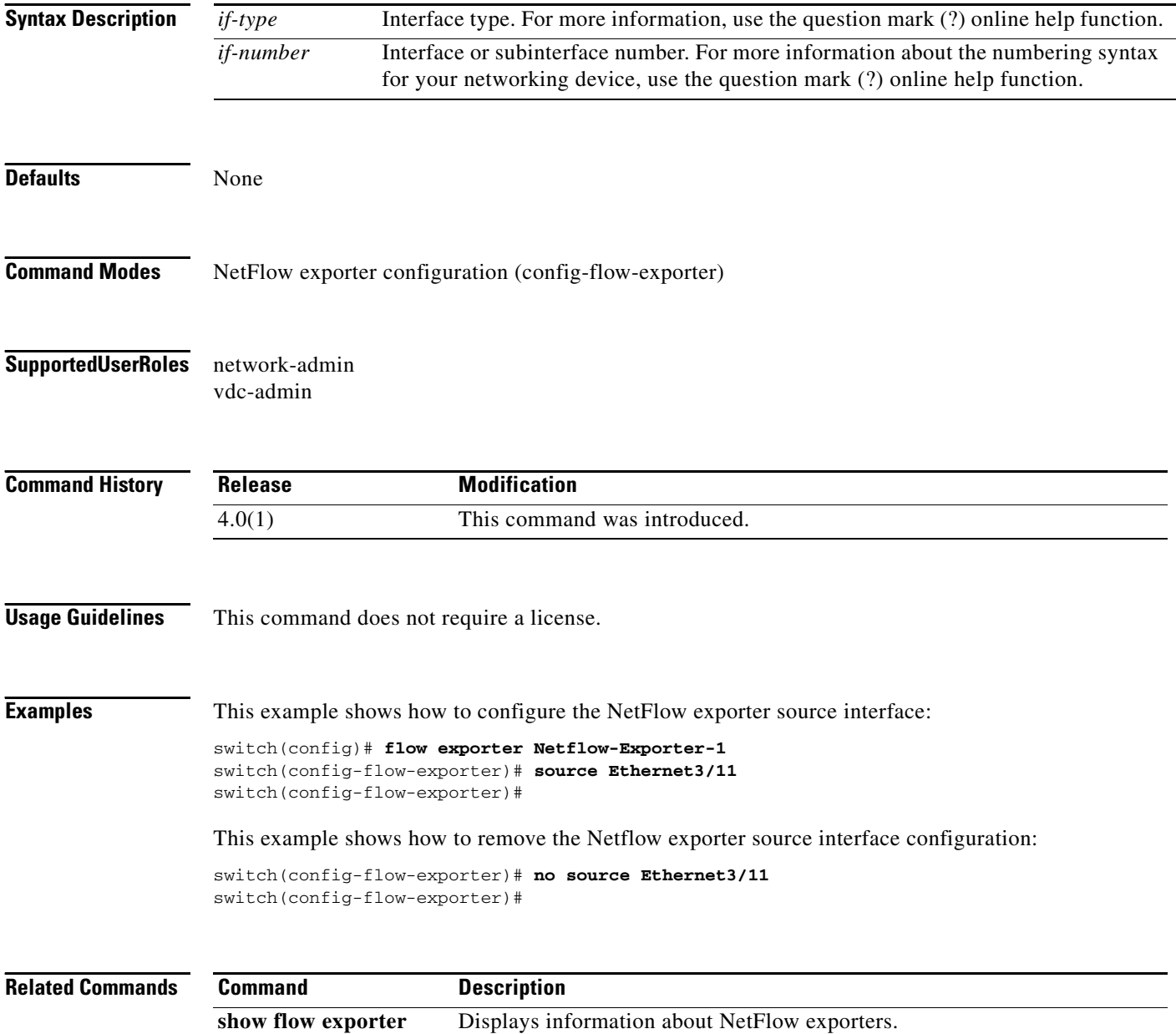

### **source**

To configure sources and the traffic direction in which to copy packets, use the **source** command. To remove sources, use the **no** form of this command.

**source** {**interface** *interface\_range* | **vlan** *vlan\_range*} [*src\_dir*]

**no source** {**interface** *interface\_range* | **vlan** *vlan\_range*} [*src\_dir*]

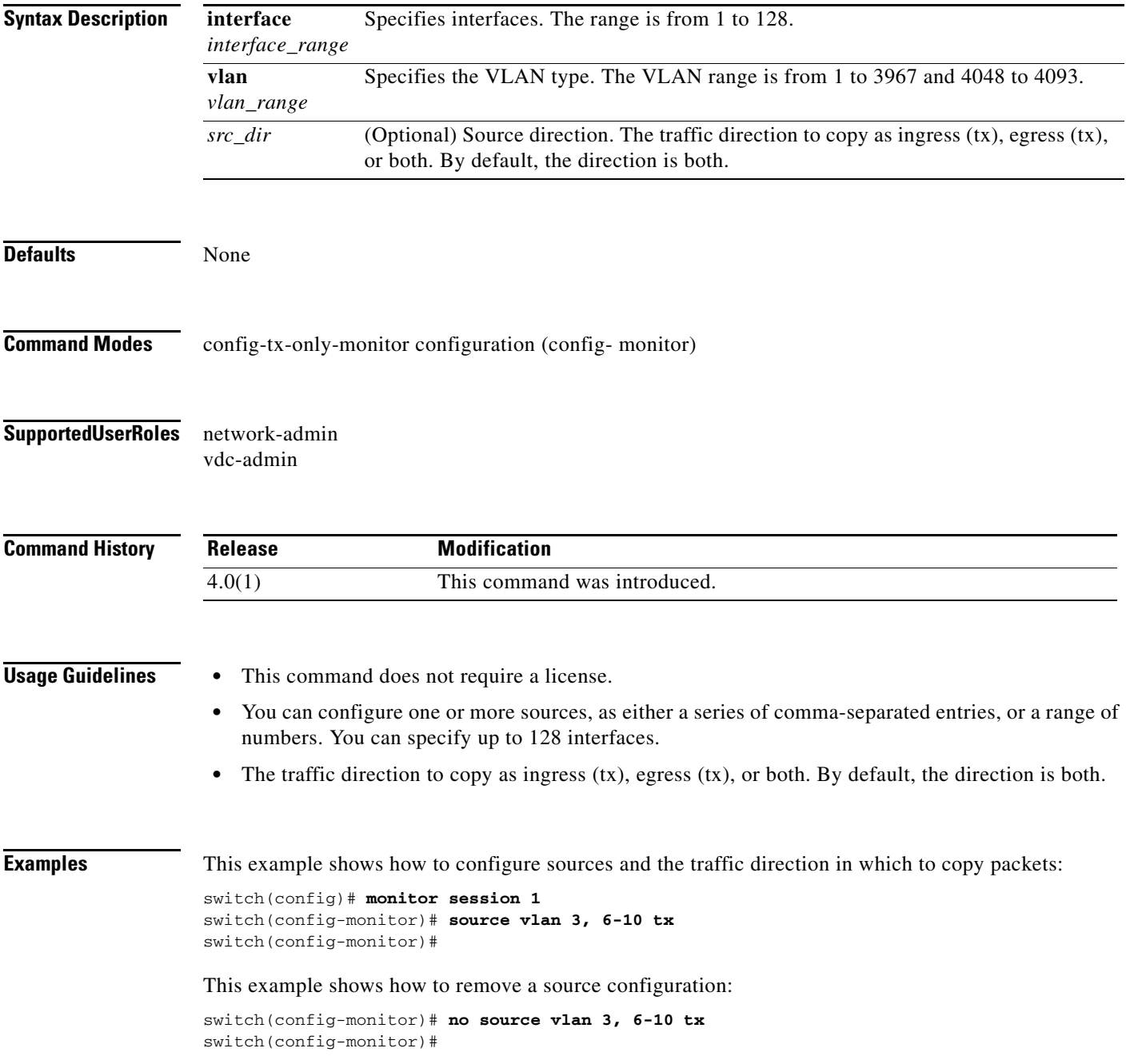

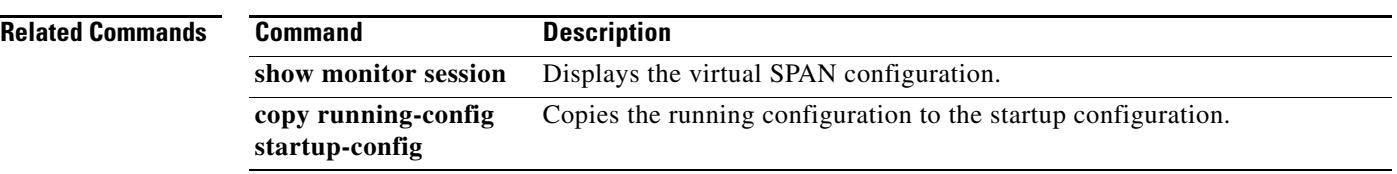

 $\mathbf{r}$ 

# **switchport monitor**

To configure the switchport interface as a SPAN destination, use the **switchport monitor** command. To disable the configuration, use the no form of this command.

**switchport monitor [ingress [learning]]** 

**no switchport monitor [ingress [learning]]**

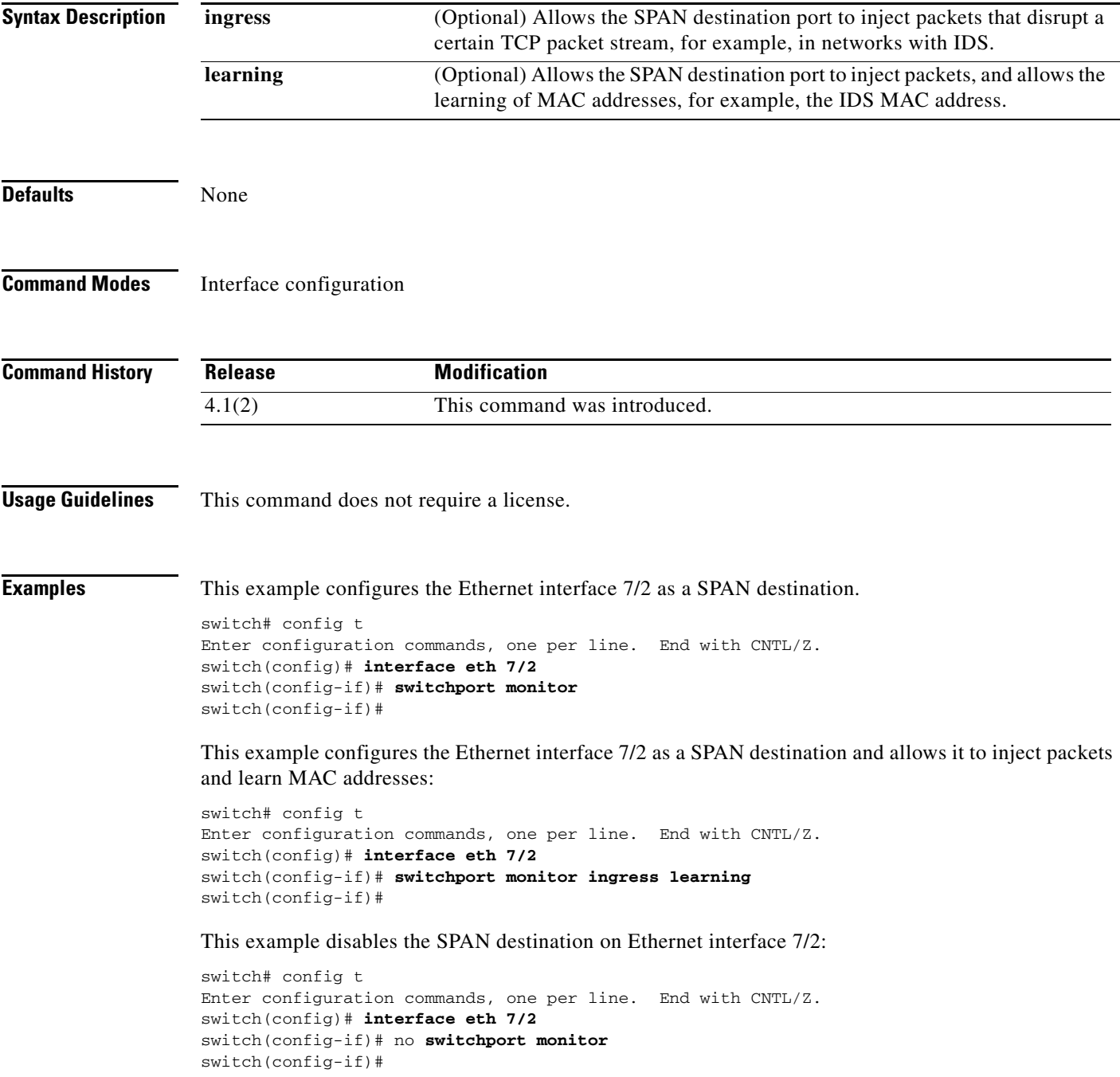

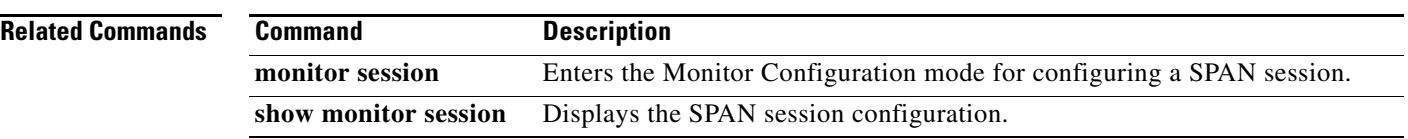

 $\blacksquare$ 

a ka

### *Send document comments to nexus7k-docfeedback@cisco.com*

### **system cores**

To configure the destination for the system core, use the **system cores** command. To revert to the default, use the **no** form of this command.

**system cores** {**slot0:**[*path*] | **tftp:/***server***//**[*path***/**]}*filename*

**no system cores**

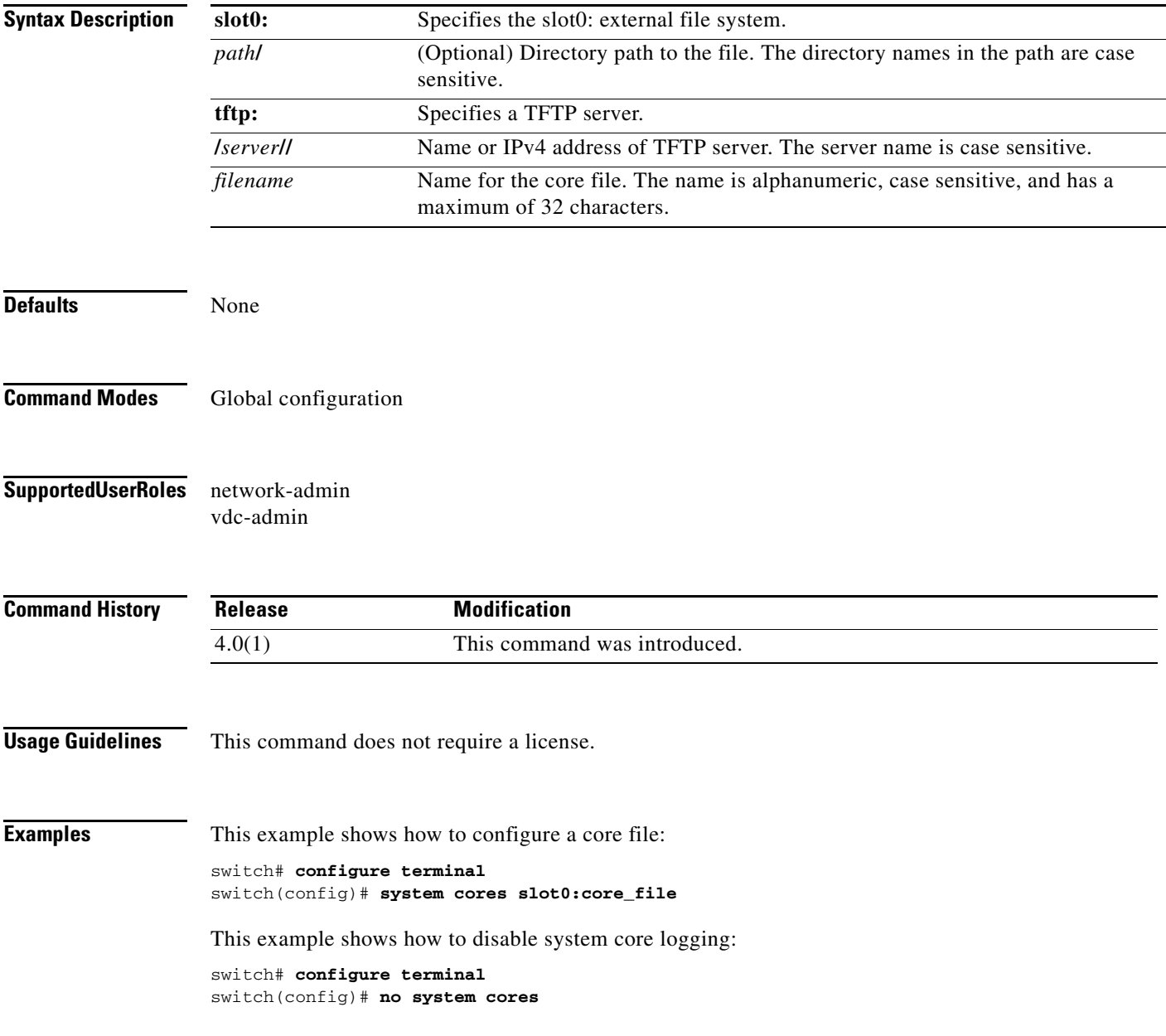

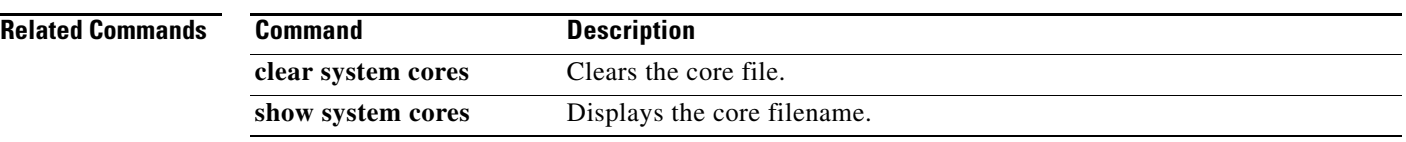

# **system hap-reset**

To enable the Supervisor Reset HA policy, use the **system hap-reset** command.

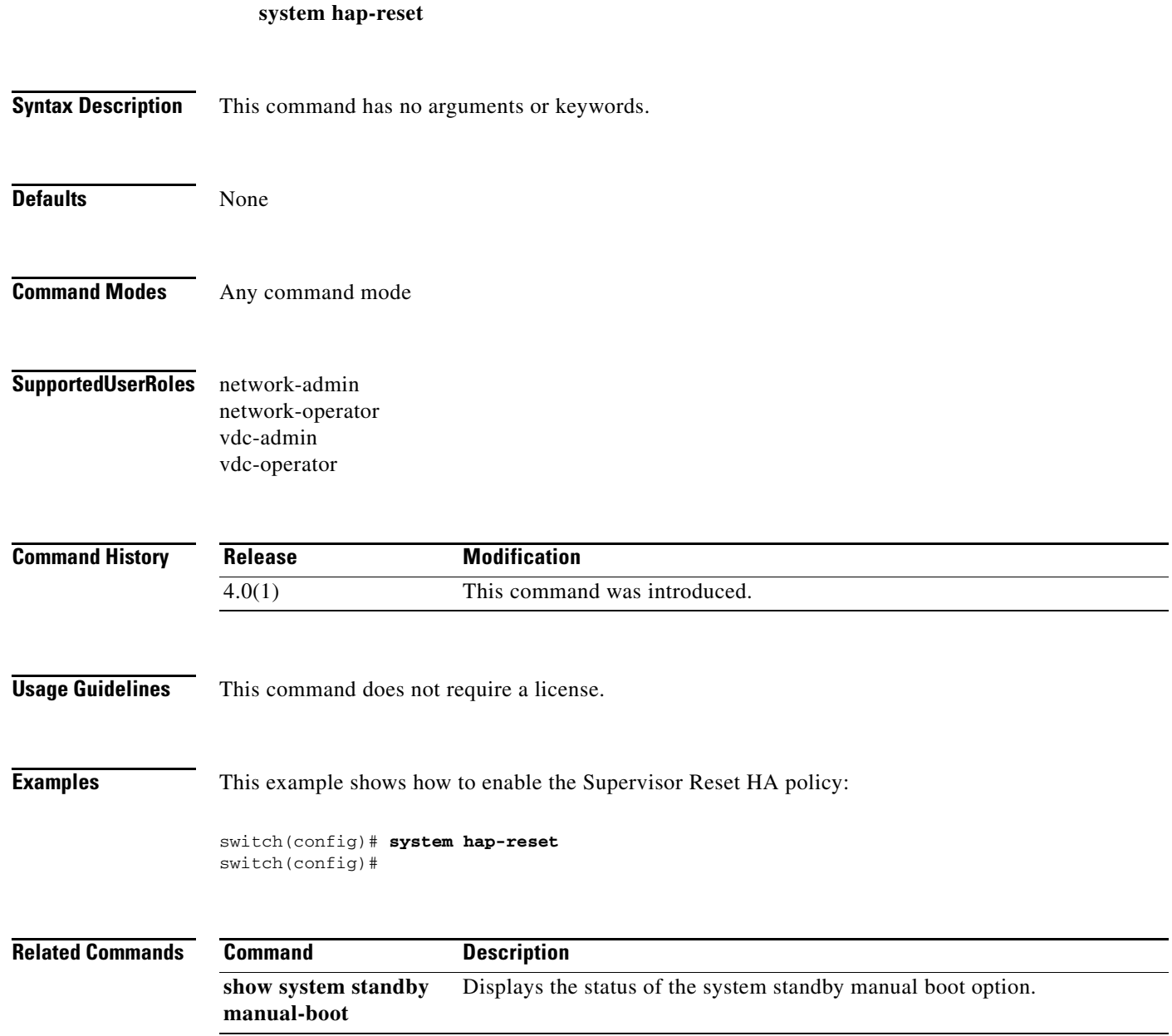

# **system heartbeat**

To enable heartbeat checks (default) and revert to the factory default, use the **system heartbeat** command.

#### **system heartbeat**

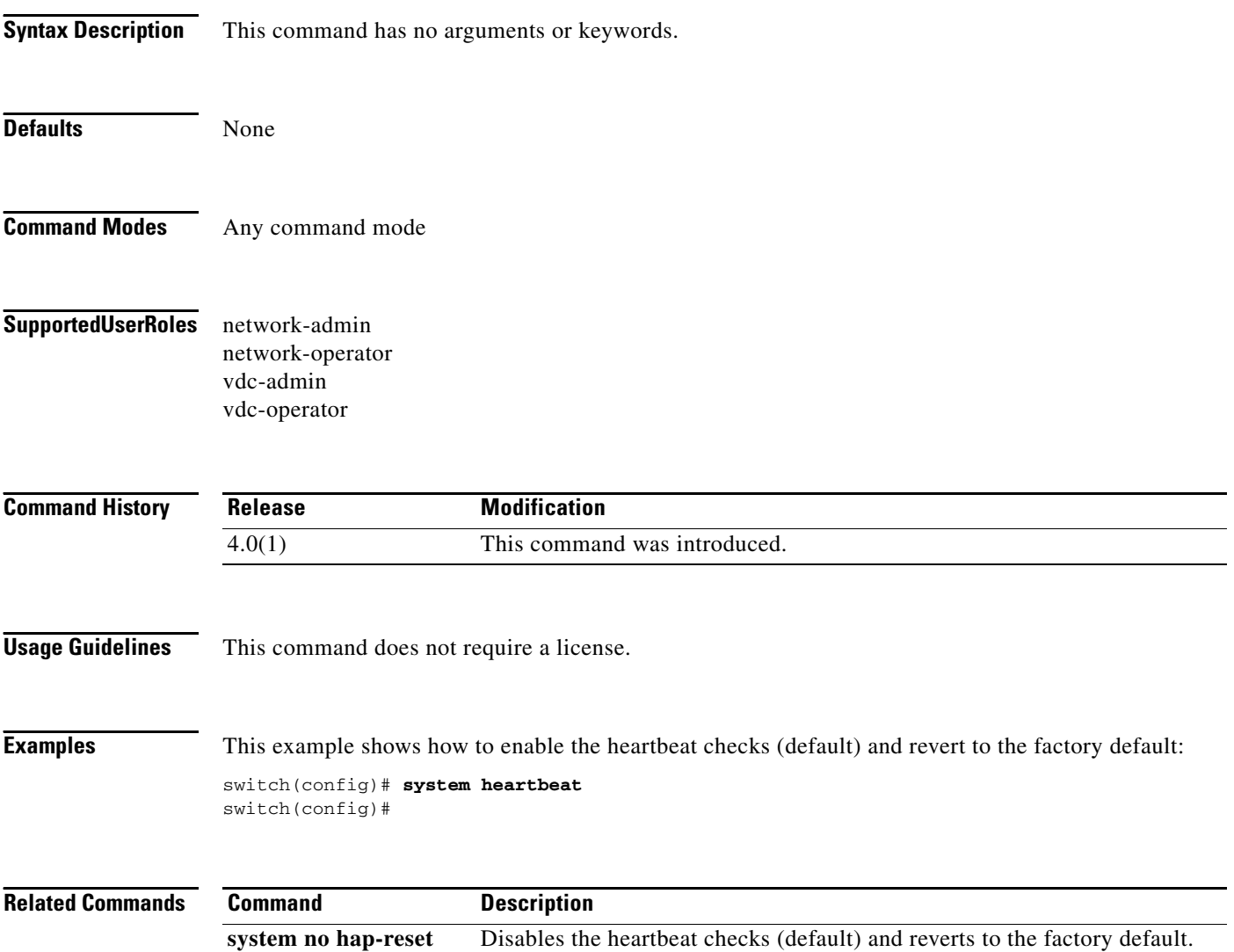

# **system no hap-reset**

To disable the Supervisor Reset HA policy, use the **system no hap-reset** command.

#### **system no hap-reset**

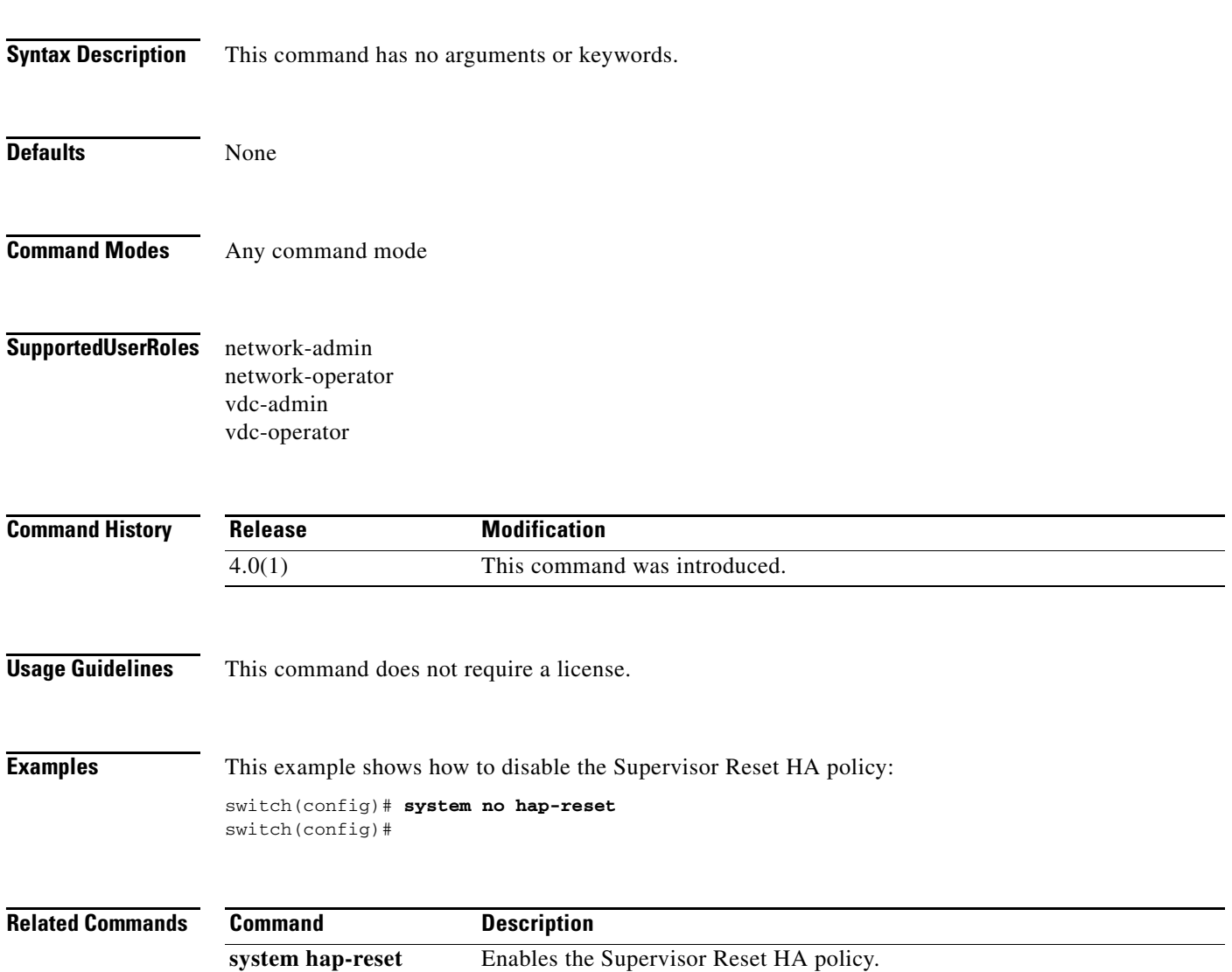

## **system no heartbeat**

To disable the heartbeat checking (default) and revert to the factory default, use the **system no heartbeat** command.

#### **system no heartbeat**

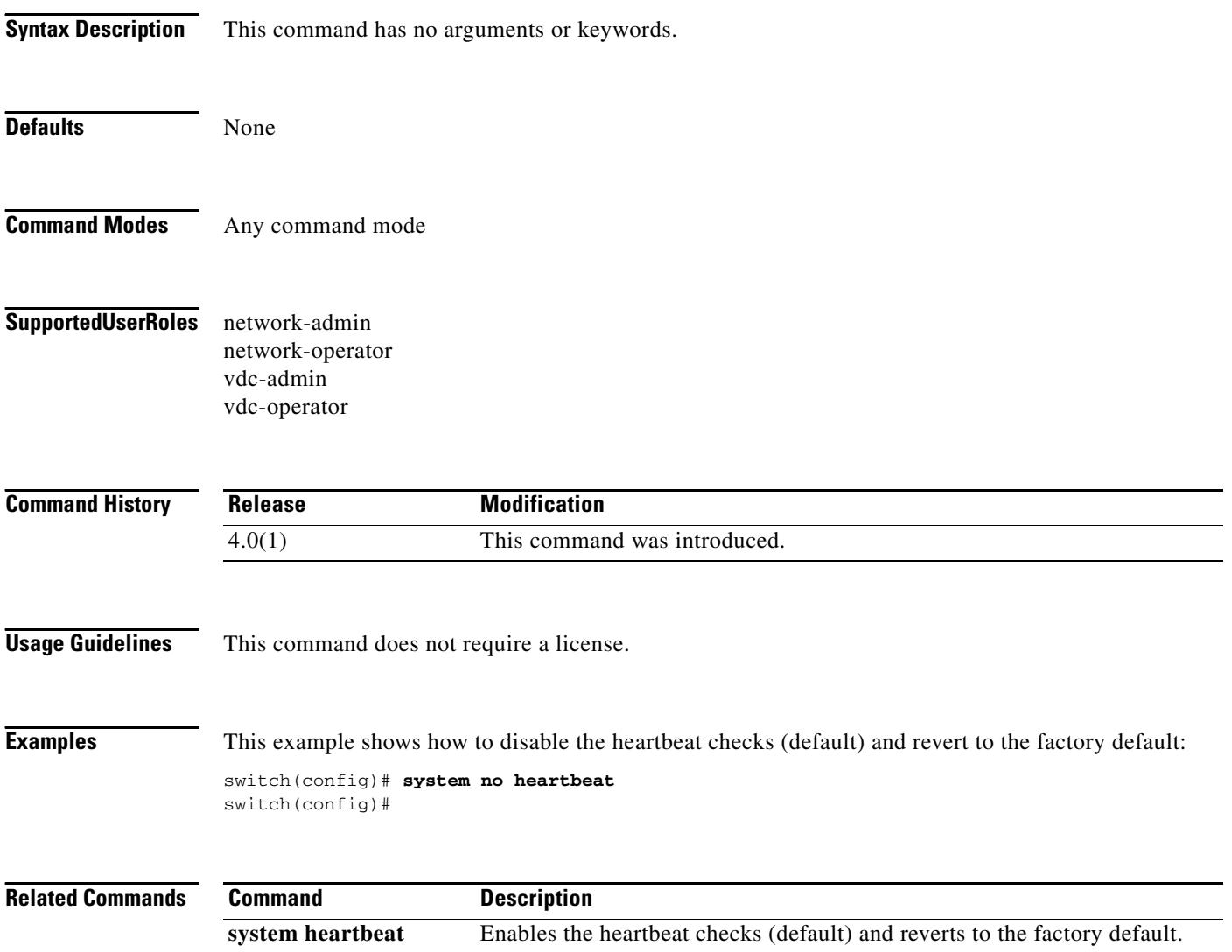

## **system no standby manual-boot**

To disable the system standby manual boot option, use the **system no standby manual-boot** command.

#### **system no standby manual-boot**

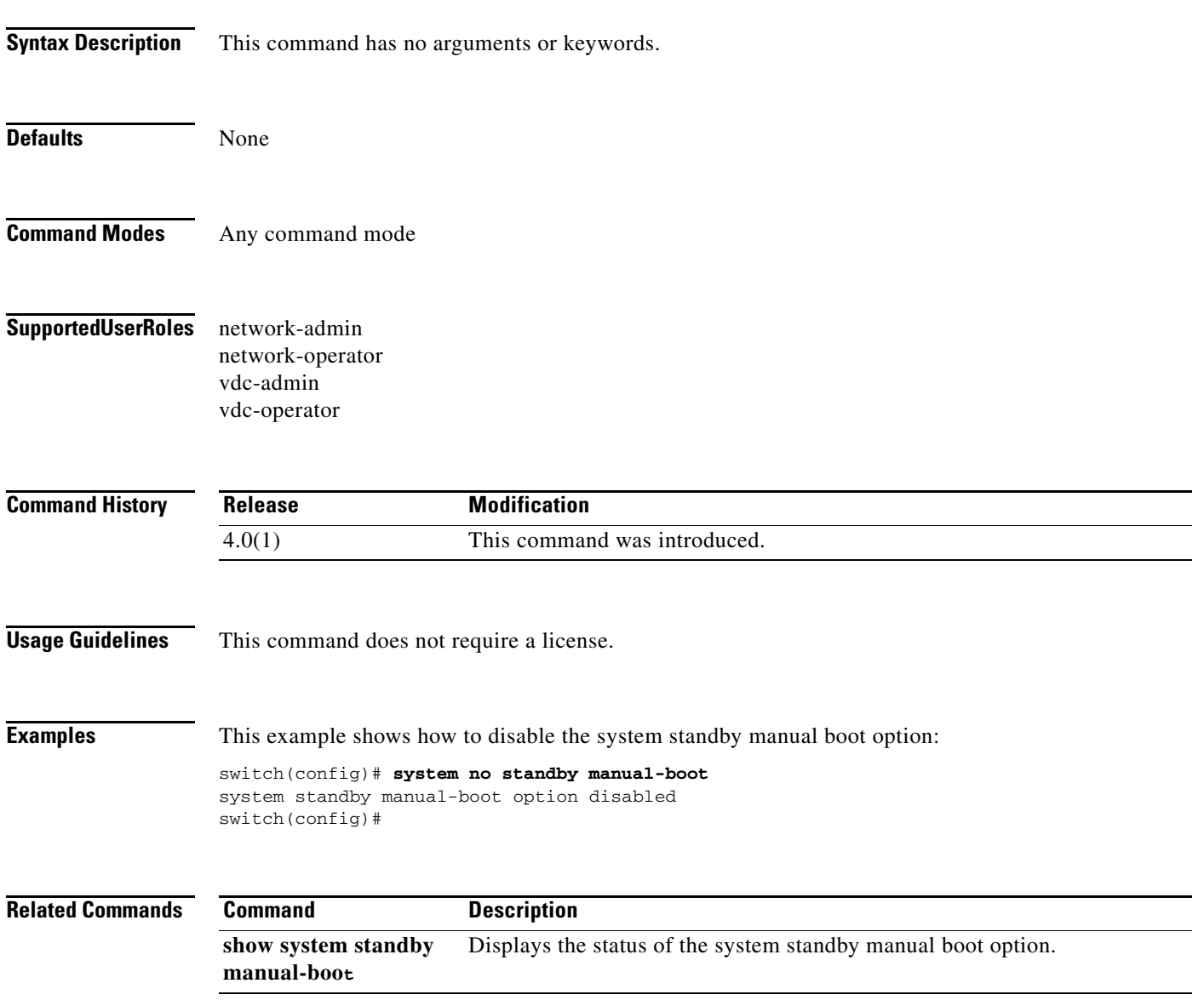

## **system no watchdog**

To disable the watchdog feature, use the **system no watchdog** command.

#### **system no watchdog**

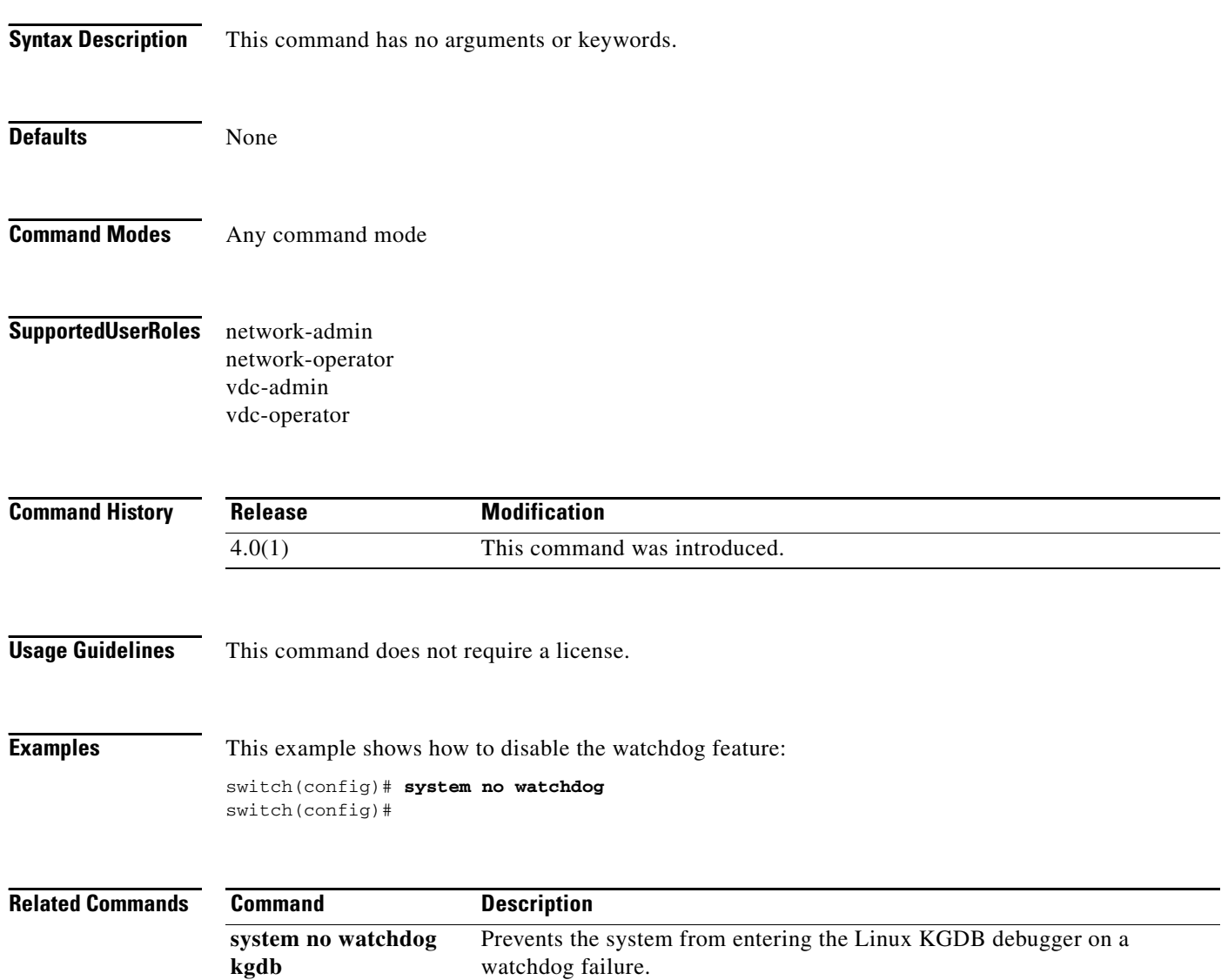

## **system no watchdog kgdb**

To prevent the system from entering the Linux KGDB debugger on a watchdog failure, use the **system no watchdog kgdb** command.

#### **system no watchdog kgdb**

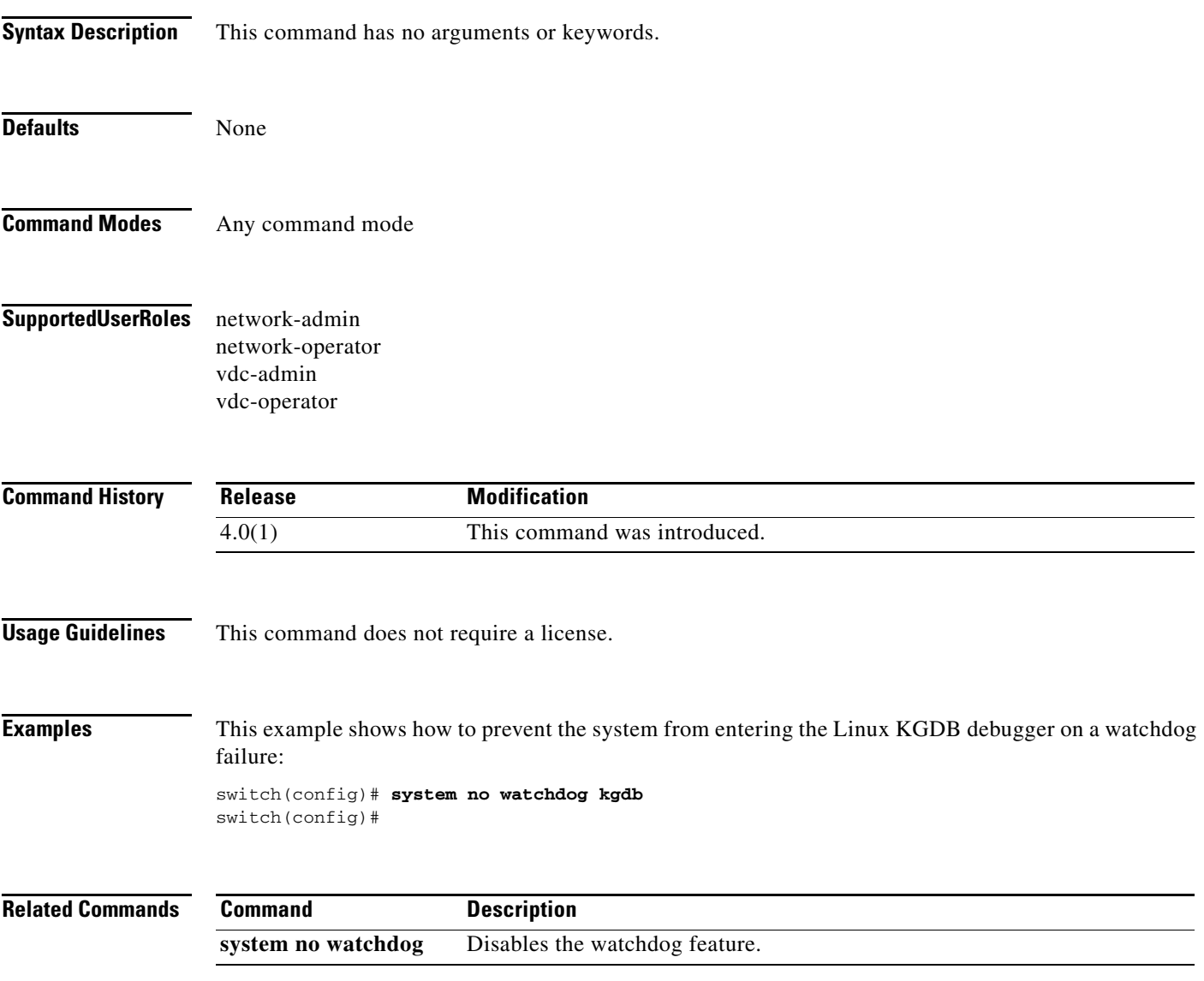

# **system pss shrink**

To shrink Persistent Storage Service (PSS) files on the system, use the **system pss shrink** command.

#### **system pss shrink**

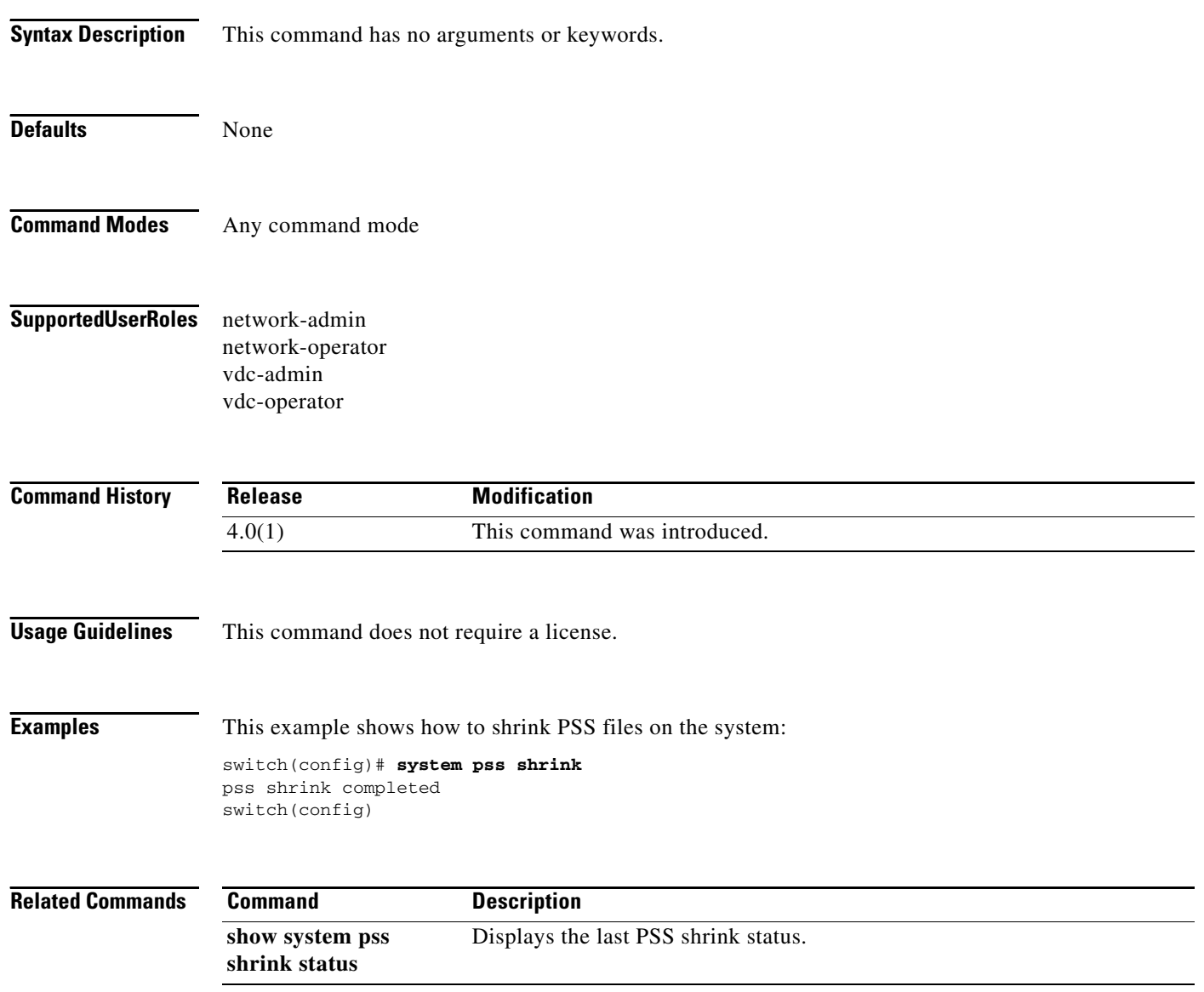

# **system standby manual-boot**

To display the standby manual-boot status, use the **system standby manual-boot** command.

#### **system standby manual-boot**

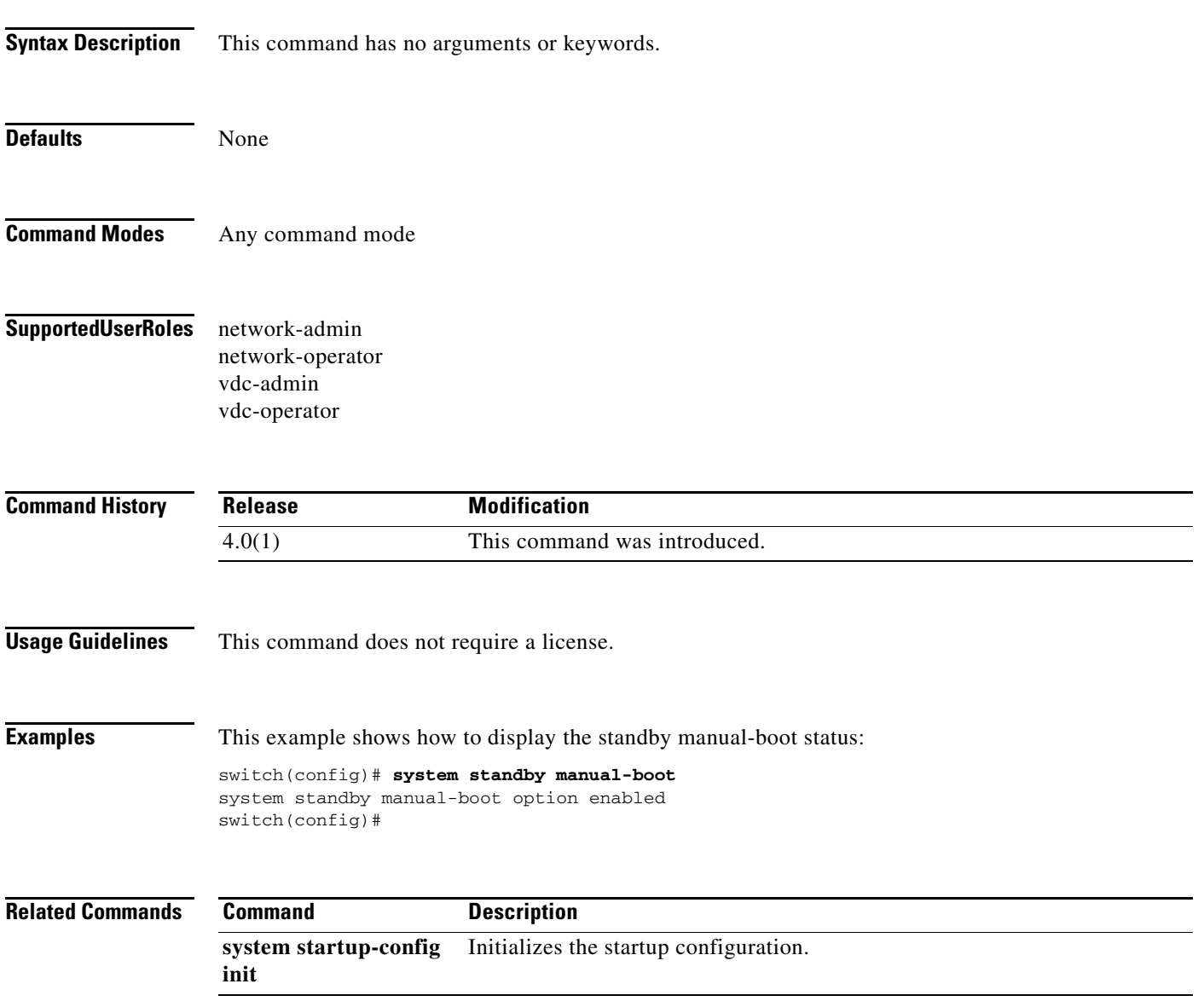

# **system startup-config init**

To initialize the startup configuration, use the **system startup-config init** command.

#### **system startup-config init**

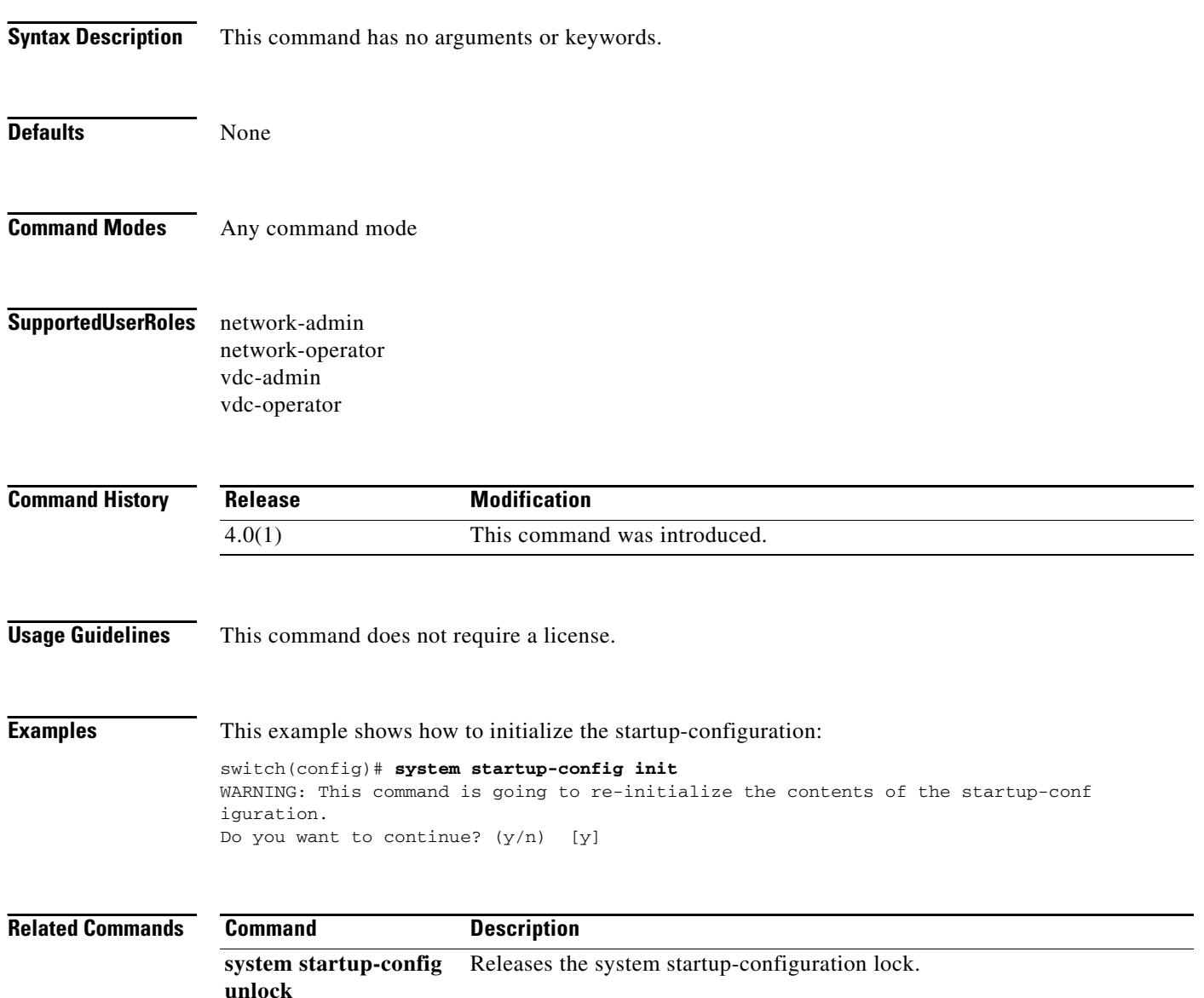

# **system startup-config unlock**

To release a system startup-configuration lock, use the **system startup-config unlock** command.

**system startup-config unlock** *luck-id*

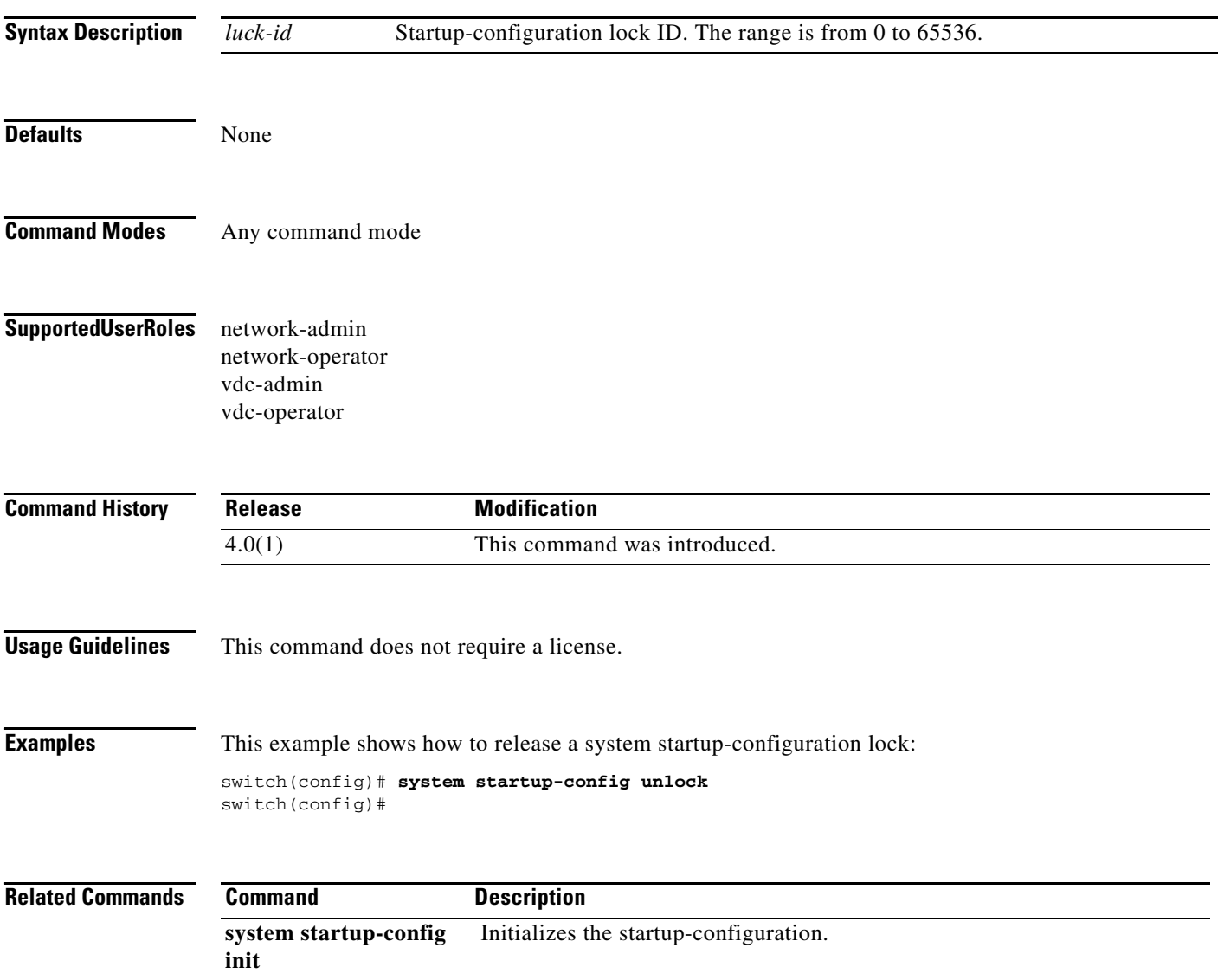

# **system test-preupgrade running-ver**

To test the running software version before an upgrade, use the **system test-preupgrade running-ver** command.

**system test-preupgrade running-ver** *version-number* **target-ver** *target-number* **swid** *id* **impact** *impact-number*

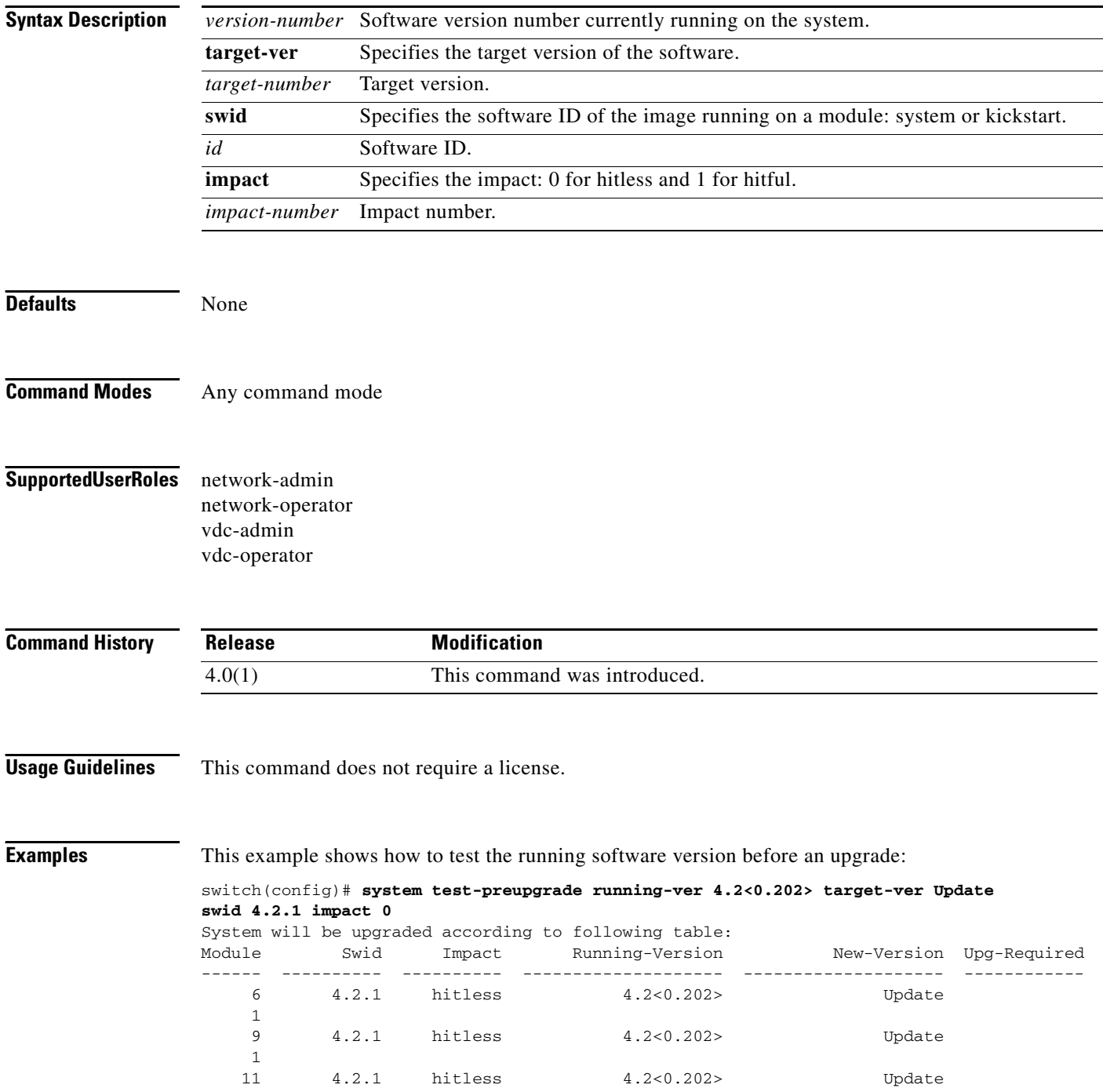

```
Final upgrade impact table:
Module Impact
------ ----------
    6 hitless
        hitless
    11 hitless
Message from services:
switch(config)#
```
1

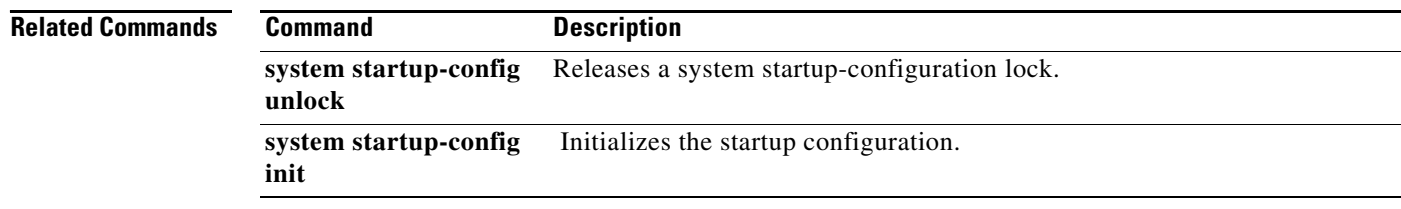

# **system switchover**

To switch over to the standby supervisor, use the **system switchover** command.

#### **system switchover**

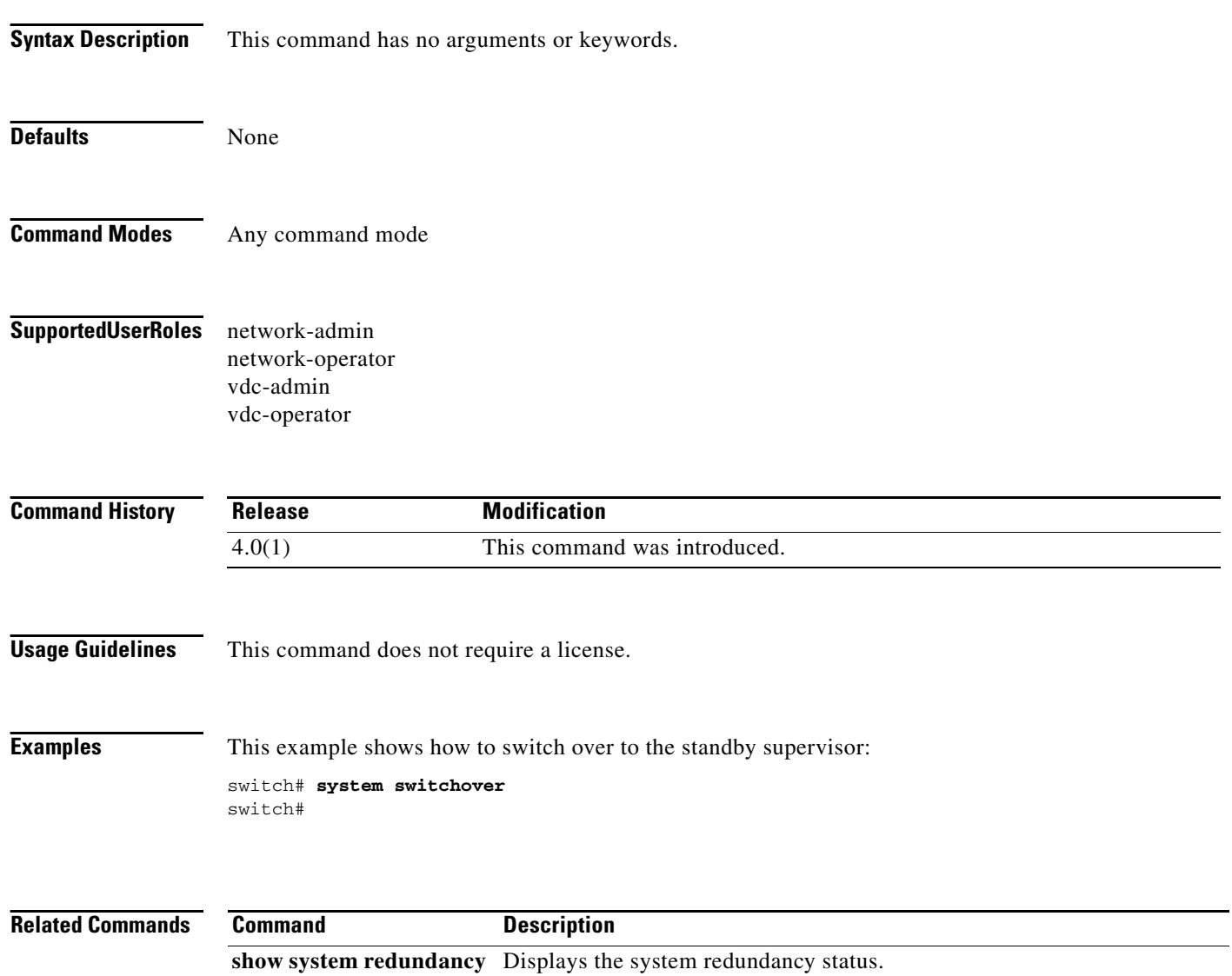

a ka

### *Send document comments to nexus7k-docfeedback@cisco.com*

### **system trace**

To configure a system trace level, use the **system trace** command. To remove the system trace level configuration, use the **no** form of this command.

**system trace** *bit-mask*

**no system trace** [*bit-mask*]

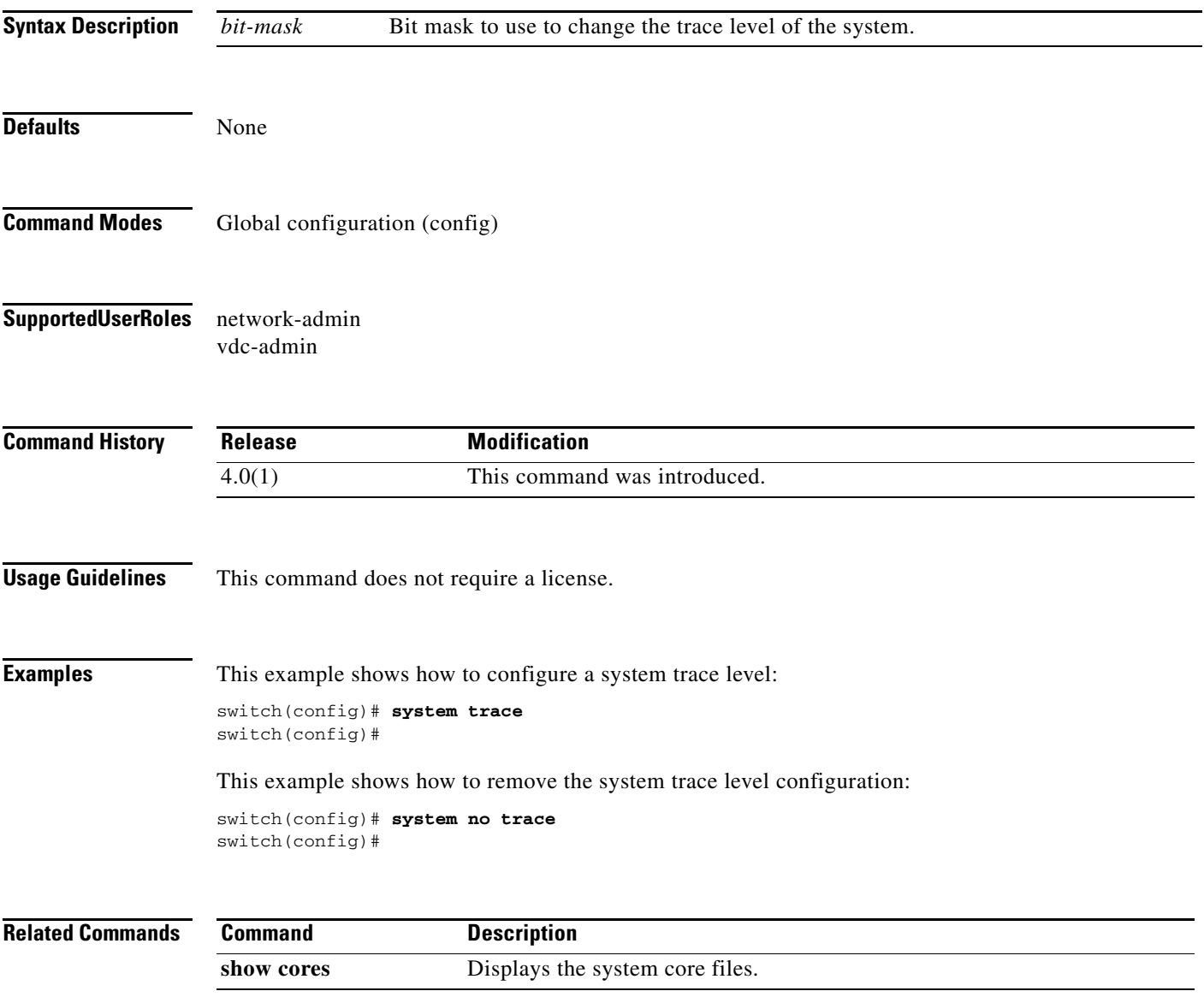

## **system watchdog**

To enable watchdog checks, use the **system watchdog** command.

#### **system watchdog**

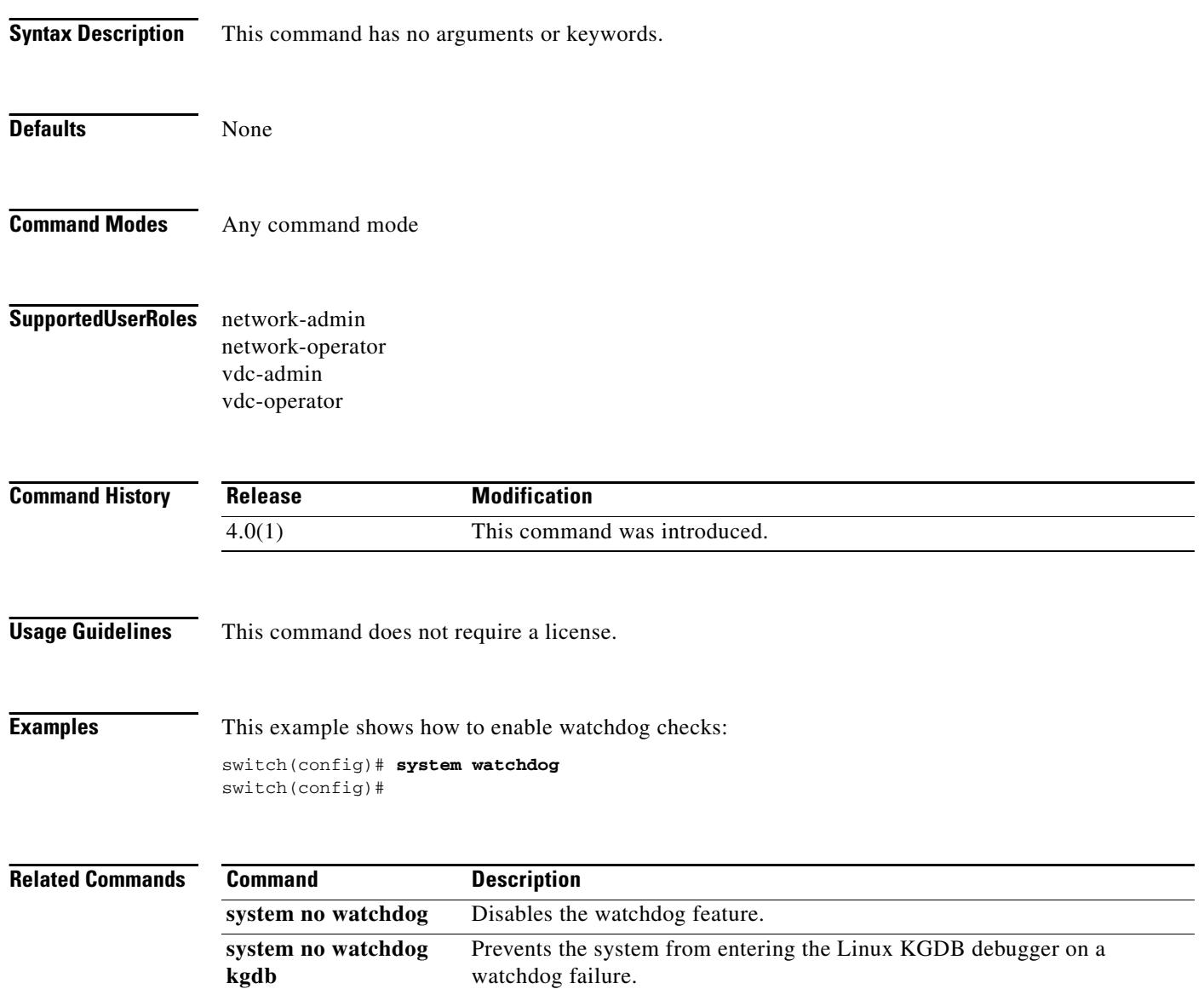

# **system watchdog kgdb**

To configure the system to enter the Linux KGDB debugger on a watchdog failure, use the **system watchdog kgdb** command.

#### **system watchdog kgdb**

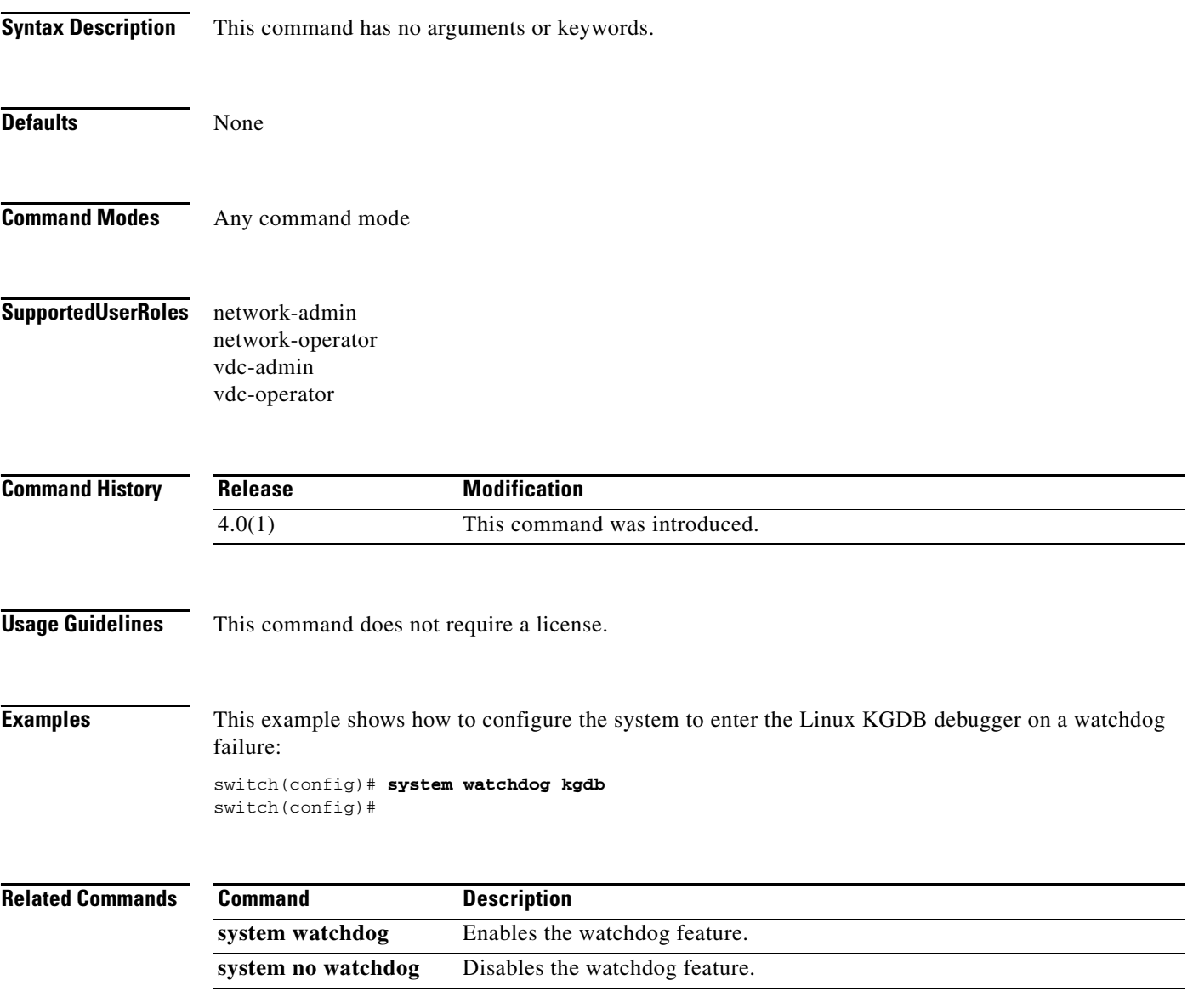